# **PLAN DIGITAL**

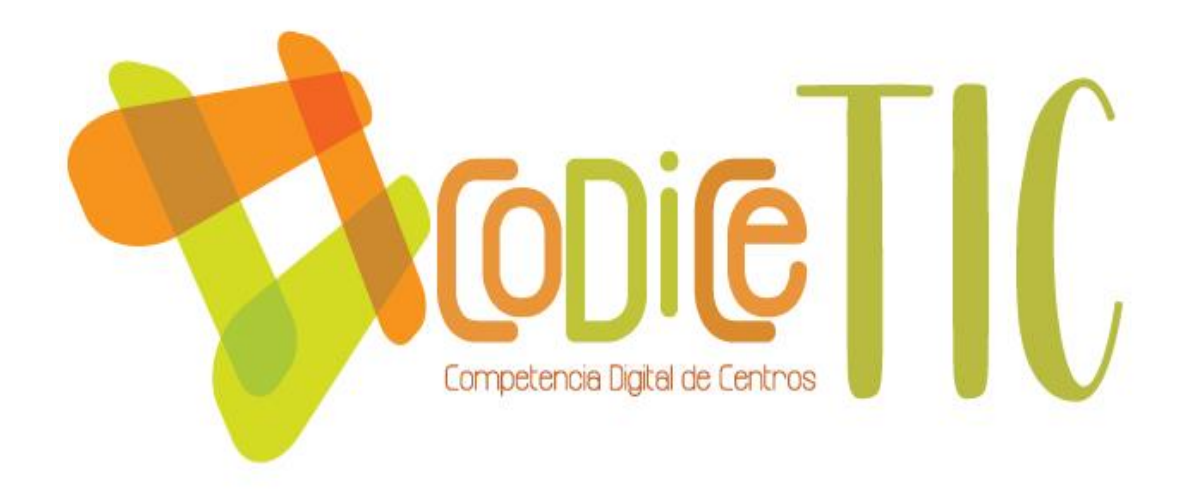

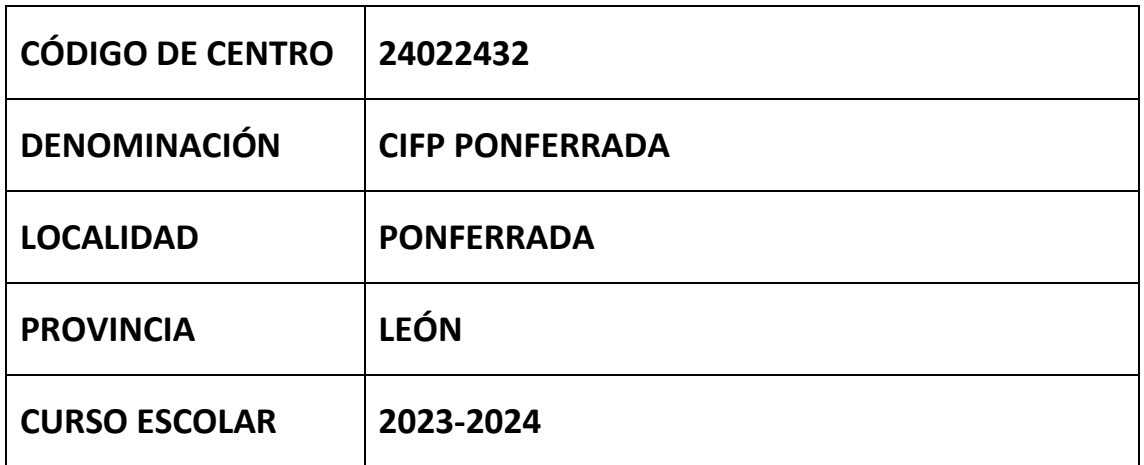

**Programa financiado por el Ministerio de Educación y Formación Profesional y el Mecanismo de Recuperación y Resiliencia (MRR).**

**Programa financiado por la Unión Europea en el marco de dicho Mecanismo.**

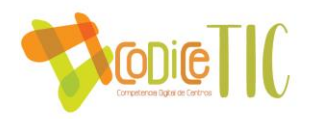

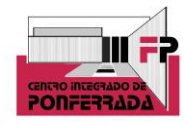

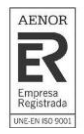

## Índice

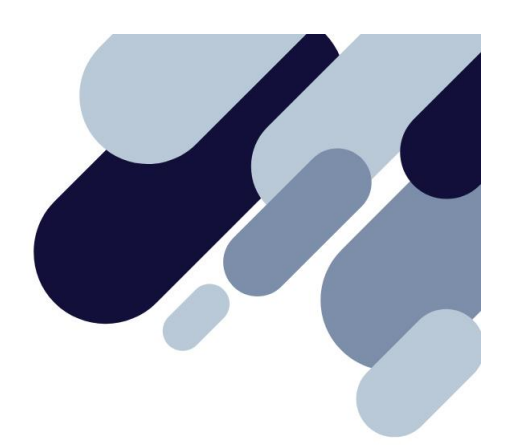

#### 1. Introducción

#### 2. Marco contextual

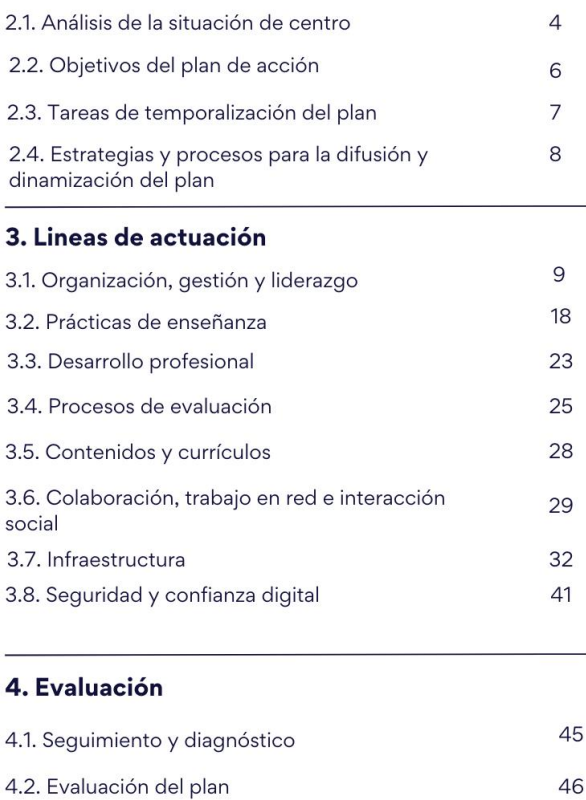

4.3. Proyectos de mejora y procesos de 47 actualización

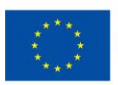

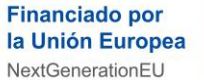

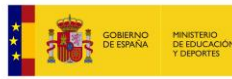

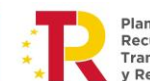

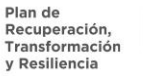

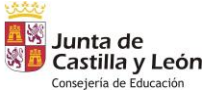

2

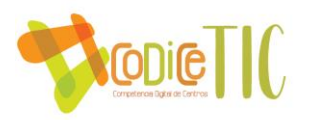

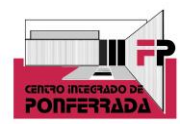

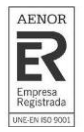

#### **1. INTRODUCCIÓN**

#### ▪ **Contexto socioeducativo**

El Centro Integrado de Formación Profesional de Ponferrada, se constituye en base al Acuerdo 76/2013 de 10 de octubre, de la Junta de Castilla y León, y por la ORDEN EDU/821/2013 de 14 de octubre, por la que se dispone la puesta en funcionamiento del mismo.

El origen del centro es el Instituto de Secundaria Virgen de la Encina (IESVE), en el que se impartió el primer trimestre del curso 2013-14, y a partir del 8 de enero de 2014, las enseñanzas propias del centro pasaron a impartirse en las nuevas instalaciones situadas en la C/ Monte Medulio de Ponferrada.

La oferta educativa del CIFP de Ponferrada, durante el curso 2023-24, gira entorno a 3 familias profesionales:

- Administración y Gestión
- Imagen y Sonido
- Informática y Comunicaciones
- Comercio y marketing

Además de ciclos formativos de grado medio y superior (tanto en la modalidad de presencial como a distancia), el CIFP de Ponferrada también imparte el Curso de Especialización de Audio descripción y Subtitulación, y participa en procesos de acreditación de competencias profesionales que se le asignen.

Dada la especificidad de los ciclos formativos que se ofertan, el entorno del CIFP de Ponferrada, no solo se circunscribe a dicha población, si no que el alumnado procede de toda la comarca del Bierzo, e incluso de otras provincias de la Comunidad (e incluso alumnos de otras Comunidades, para los ciclos de Sonido, y Producción de Audiovisuales y Espectáculos).

Dadas las características del alumnado que participa en la oferta formativa, hablamos de una gran heterogeneidad en cuanto a bagaje formativo, pero un porcentaje importante con un interés por las nuevas tecnologías muy reseñable, sobre todo el alumnado enfocado hacia las familias profesionales de Informática e Imagen y Sonido, lo que facilita en gran medida la implantación del presente plan, tanto en el profesorado como en el objetivo fundamental de la misión del CIFP de Ponferrada, la formación de un alumnado competente digitalmente.

En cuanto a la normativa educativa, Los Grados D de la nueva Ley de FP, que corresponden a la FP básica y los ciclos formativos de grado medio y superior, empezarán a ofrecerse gradualmente en el curso 2023-2024, y se completarán en el año académico 2024-2025, extinguiéndose paralelamente los currículos de los actuales ciclos. Por lo que actualmente seguimos con la normativa anterior, de cara sobre todo a mencionar el plan de secuenciación de contenidos TIC por cursos y áreas con respecto a la normativa.

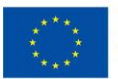

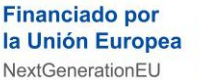

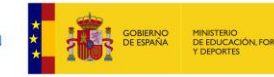

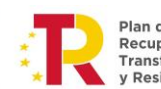

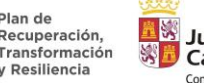

Junta de Castilla y León Consejería de Educación

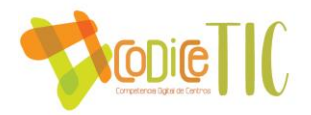

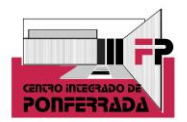

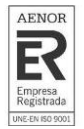

#### **Justificación y propósitos del Plan**

La Formación Profesional está en pleno proceso de cambio, adaptándose tecnológicamente a las circunstancias y demandas por parte de las empresas. Introducirse en la nueva competencia digital es algo fundamental para toda la comunidad educativa. Se requiere de unos recursos tecnológicos que constantemente están cambiando, lo cual necesita de una alta inversión, tanto en equipos técnicos, como de una constante actualización de los conocimientos TIC por parte de todo el profesorado. Y más aún de cara al curso 24-25, momento en el que se va a implantar la nueva ley de Formación Profesional, donde sigue vigente la formación modular, y concretamente uno de estos módulos se denominará digitalización aplicada al sistema productivo.

Por lo tanto, este plan TIC no es más que una necesidad de transformación y cambio que ya se está viviendo en toda la sociedad, además de una oportunidad de impulsar e implantar dichas tecnologías en el aula, trabajando así con equipos que los alumnos se van a encontrar en las empresas en un futuro, todo ello acompañado de unas metodologías acordes al uso de determinados dispositivos tecnológicos en auge, en el marco de desarrollo de los procesos de enseñanza-aprendizaje.

En definitiva, se trata de cumplir los ODS propuestos de cara al año 2030. El consumo de energía por el uso de las TIC está avanzando de forma exponencial a nivel mundial, sus emisiones de CO2 se aproximan a las del sector de la aviación. Prácticas como olvidar los cargadores de batería enchufados a la red eléctrica, no cerrar las aplicaciones, mantener los salvapantallas activos o dejar activado permanentemente el Wi-Fi o el Bluetooth contribuyen a disminuir la vida útil de la batería de nuestros equipos y a consumir energía innecesariamente. Las TIC, en el otro lado de la balanza, contribuyen a reducir la huella ecológica en muchos sectores de la actividad humana. En el caso de los centros educativos, prácticas sencillas como reducir el alto uso del correo electrónico, contribuye a limitar la huella de carbono, y es una práctica sencilla que se puede llegar a implantar. Esta práctica está siendo sustituida, por ejemplo, por el uso de carpetas compartidas por parte de todo el claustro de profesores.

#### **2. MARCO CONTEXTUAL**

#### **2.1. Análisis de la situación del centro.**

Como ya hemos indicado previamente, el punto de partida para la realización de este plan TIC, toma como referencia tanto el análisis de la situación del Centro realizado en los últimos años, y concretamente el plan TIC realizado el curso 22-23, que supuso la obtención de la certificación del nivel de competencia digital 4 avanzado Códice TIC.

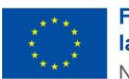

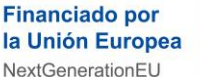

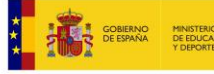

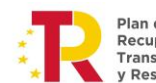

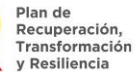

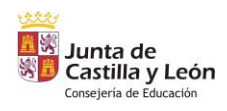

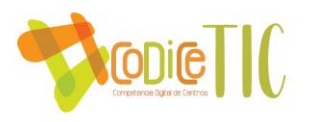

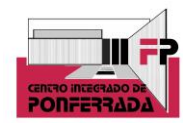

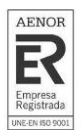

De todo ello se deduce que nuestro potencial interno (fuerzas), y las oportunidades del entorno, nos ofrecen un punto de arranque muy positivo, sin menospreciar las debilidades que actualmente se presentan reforzadas por las amenazas del entorno que puedan suponer un hándicap para el centro.

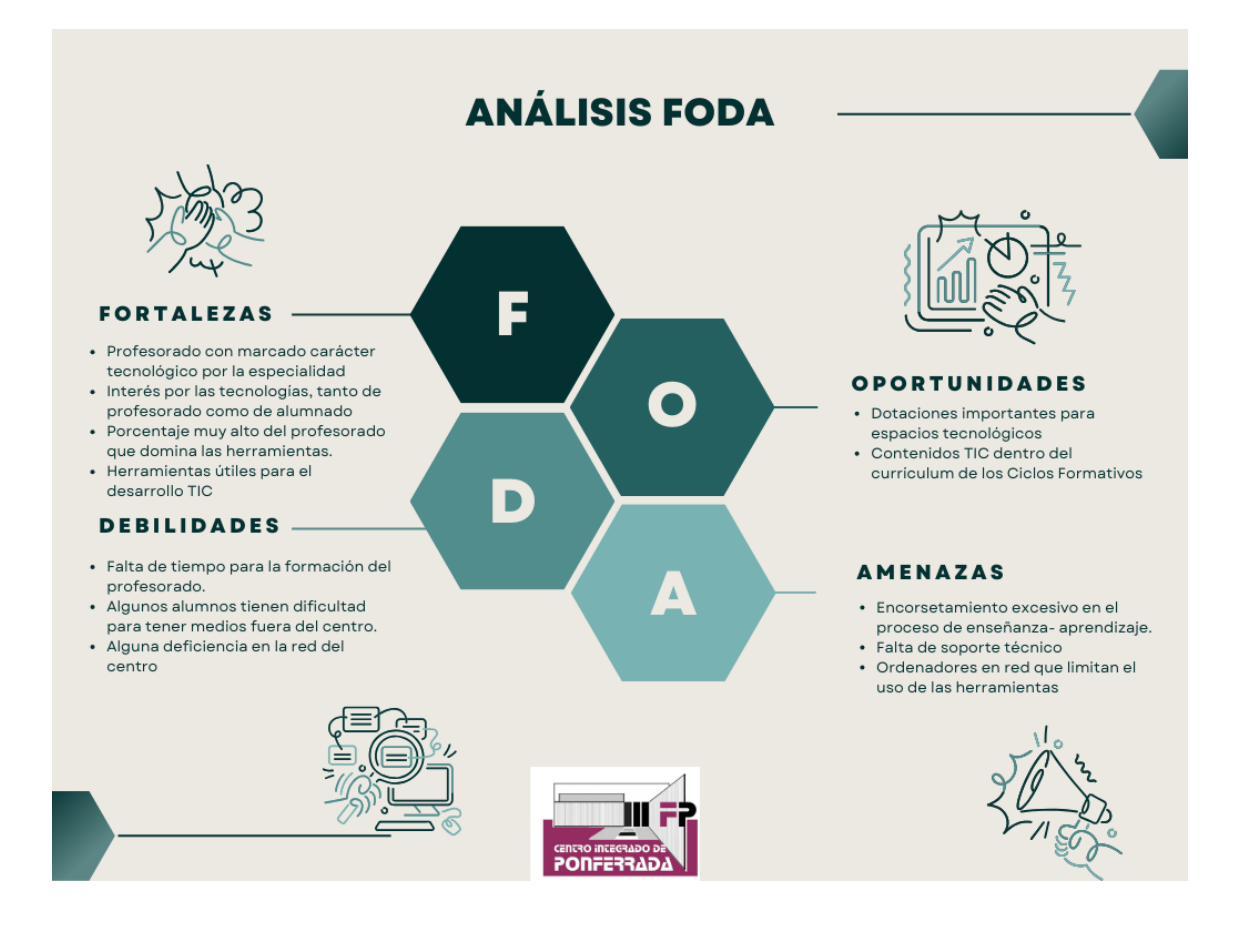

Durante el curso 2021-22, se inició el proyecto de Aulas de Emprendimiento, dotando un espacio en el Centro, además de con todos los medios necesarios para el fin creado, con una pantalla digital, para poder continuar dicho proyecto en el presente curso.

Ya en el curso 2022-23, el centro participó en el proyecto para la implantación del programa Aula ATECA para el desarrollo de aprendizaje activo y colaborativo con realidad mixta (MR), realidad virtual (VR) y medios tecnológicos de conectividad, impresión 3D, etc.

Consecuentemente, en el curso 23-24 se está realizando un plan formativo de centro que engloba las herramientas TIC. Por un lado, parta la formación de la dotación que tuvo lugar debido a la acreditación de nivel 4 TIC, y por otro lado de otras herramientas con las que ya contaba el centro debido a la dotación del aula Ateca (gafas VR, impresoras 3D, robótica, etc).

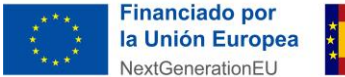

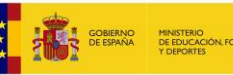

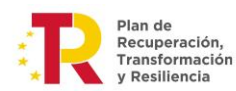

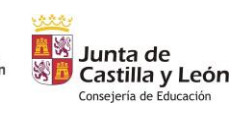

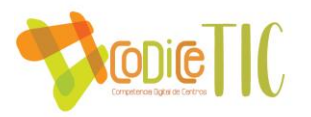

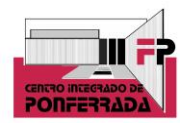

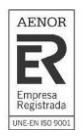

El centro utiliza el correo corporativo como principal herramienta de comunicación entre el Claustro de profesores, así como la plataforma One Drive autorizada por la Junta de Castilla y León, y otras como Moodle, o Microsoft Teams, entre otras.

Con respecto a la capacidad digital docente y de cara a una autorreflexión interna, y a pesar de que siempre puede ser mejorable, dos de las cuatro Familias Profesionales con las que cuenta el centro son puramente tecnológicas (Imagen y Sonido, e Informática y Comunicaciones), característica que supone una fortaleza en cuanto a la capacidad digital de los docentes del centro. Un gran porcentaje de los profesores del claustro por tanto utilizan softwares específicos en los módulos que imparten dentro de los Ciclos Formativos de dichas Familias Profesionales, incluso enseñando el manejo de los mismos. Además, se han creado algunas aplicaciones y softwares propios con los que trabajamos internamente en el centro (más adelante se especificará), especialmente de cara a la gestión desde el equipo directivo. Queda demostrada así y desde hace años, la integración de las tecnologías en los procesos de enseñanza aprendizaje.

Independientemente de esta previa reflexión, se llevan a cabo varios procedimientos para indicar y evaluar la competencia digital. Uno es el selfie que se lleva a cabo todos los cursos a profesores y alumnos. Otro sería la encuesta sobre nivel TIC que también se realiza por parte de todos los profesores del claustro cada inicio de curso. Y un tercer indicador vendría al final de curso, en las memorias individuales, donde cada profesor indica la formación TIC realizada, y también se aprovecha para que hagan propuestas de mejora al plan TIC del centro.

Otro documento en el que se basa el actual plan TIC es el informe final de resultados con respecto al Códice TIC correspondiente al curso anterior. En el mismo se puede observar que las áreas más fuertes que posee el centro son los contenidos y los currículos, y la colaboración, trabajo en red e interacción social, mientras que las más débiles y por tanto habría que mejorar son seguridad y confianza digital, y procesos de evaluación.

#### **2.2. Objetivos del plan de acción**

- **DIMENSIÓN EDUCATIVA** 
	- Despertar el interés, utilizando no solamente el ordenador como medio de investigación, para ampliar conocimientos y elaborar pequeños proyectos a nivel individual y/o colectivo; sino además otros recursos TIC como puedan ser gafas de VR, impresoras 3D, cámaras de video en sus distintas modalidades (DSLR, 360º...), pantallas interactivas, gemelos digitales, etc.
	- Trabajar el uso seguro de las tecnologías en los distintos Ciclos Formativos con los que cuenta el centro.
	- Utilizar herramientas TIC para proceder a evaluar en el aula
- **DIMENSIÓN ORGANIZATIVA**
	- Dar a conocer a toda la comunidad educativa el Plan TIC y potenciar la comunicación, la participación e implicación de la Comunidad Educativa y su entorno a través de los documentos administrativos, la página Web, las redes

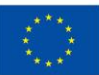

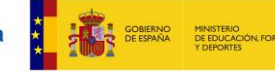

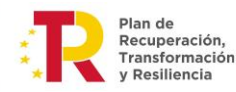

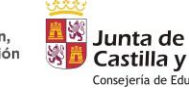

6

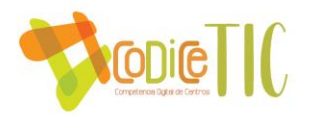

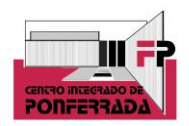

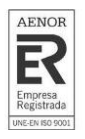

sociales del centro, el correo electrónico, etc. en el que se divulgue toda la información referente al Centro y su oferta educativa.

- Potenciar la utilización de los medios digitales como canal comunicativo entre profesores y alumnos, para la comunicación de posibles incidencias, y para trabajos colaborativos de grupos de profesores, como por ejemplo los departamentos o equipos educativos.
- Trasladar al aula con los alumnos las herramientas TIC sobre las que se están teniendo acciones formativas cuyo destinatario es el profesorado del centro.
- **DIMENSIÓN TECNOLÓGICA** 
	- Potenciar la utilización de plataformas educativas (Moodle, Teams, One Drive...).
	- Optimizar el uso de recursos tecnológicos del centro.
	- Adaptar los espacios del centro en entornos polivalentes

#### **2.3. Tareas de temporalización del Plan.**

La Comisión TIC del CIFP Ponferrada está integrada por el equipo directivo del centro. Sus funciones son elaborar el plan TIC de centro y darlo a conocer a toda la comunidad educativa, así como evaluar la aplicación del mismo.

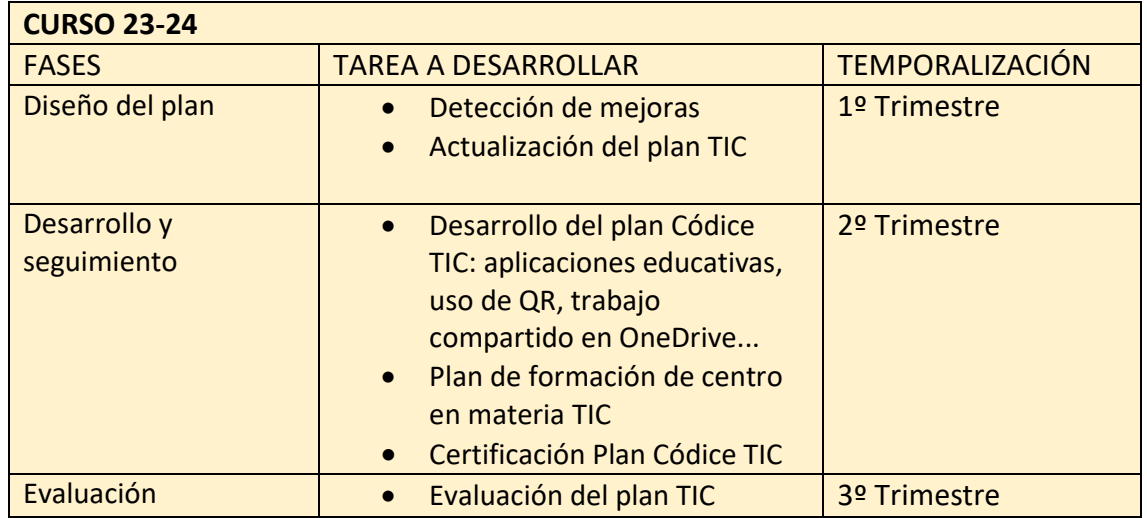

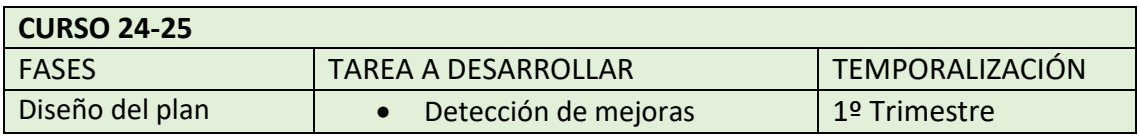

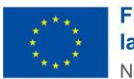

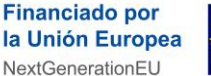

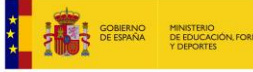

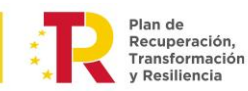

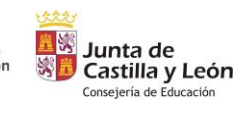

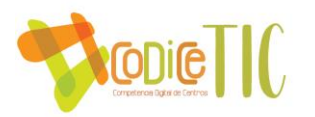

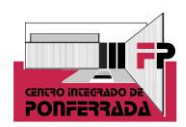

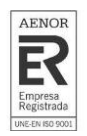

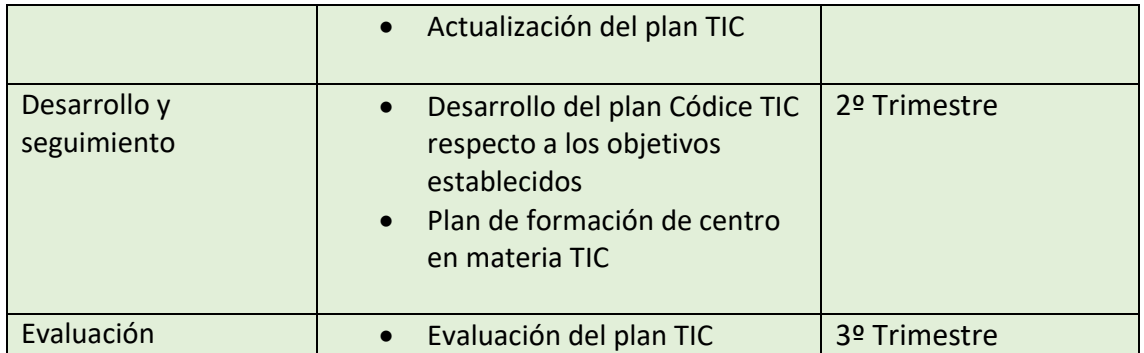

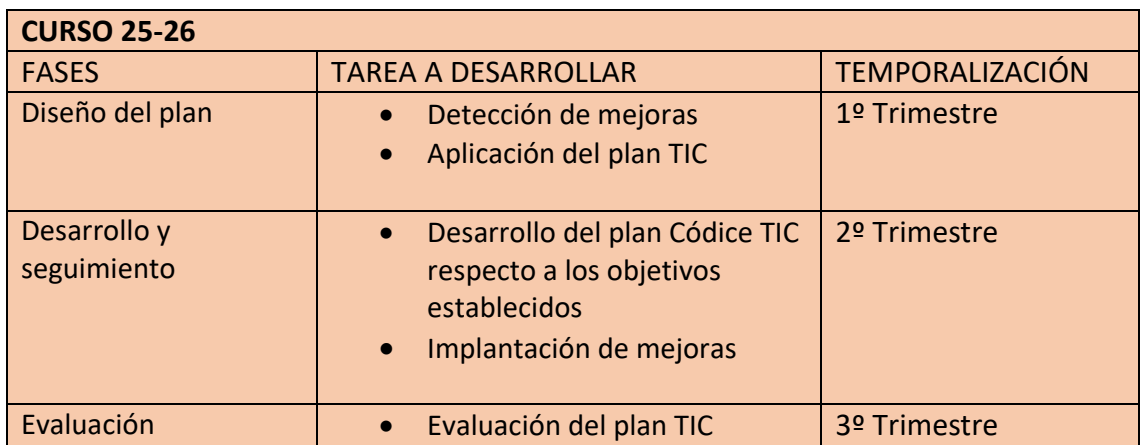

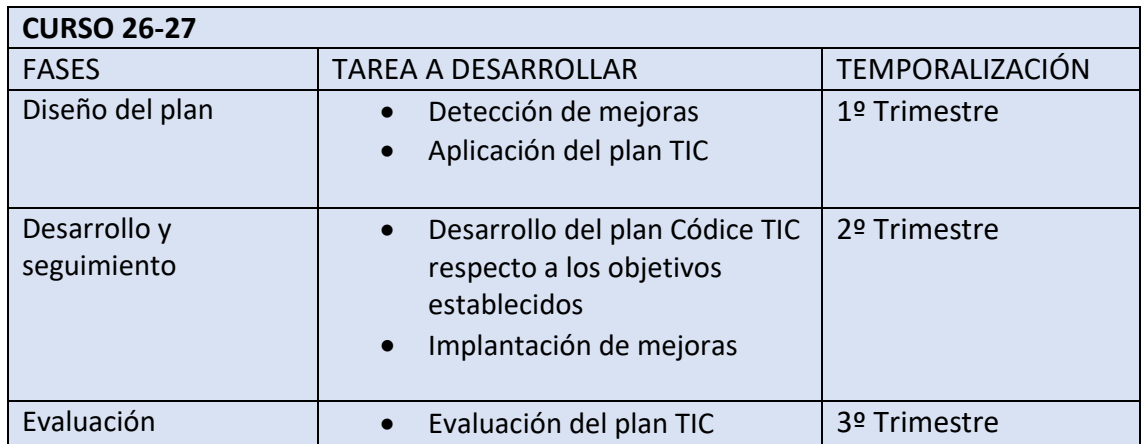

#### **2.4. Estrategias y procesos para la difusión y dinamización del Plan.**

- El plan TIC se da a conocer a toda la comunidad educativa; para ello se cuelga en la página web del centro. Actualmente, la web ya tiene un apartado denominado

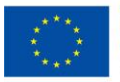

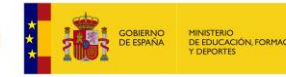

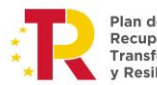

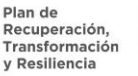

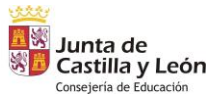

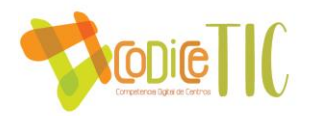

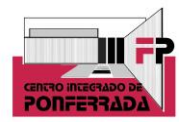

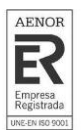

CoDiCe TIC. También en la web hay otro espacio denominado documentos de centro, donde podemos encontrare el plan digital Códice TIC del curso 22-23.

- En relación a las redes sociales, se sube un enlace que direcciona a la página web del centro, dándolo a conocer a toda la comunidad educativa. En la actualidad, el CIFP de Ponferrada tiene cuenta en Instagram, con más de 500 seguidores, y experimentando un importante incremento en los últimos meses, gracias a la continua actualización de la misma con las diferentes actividades, talleres y noticias que se producen en el centro. En dichos perfiles se suben dos y en ocasiones tres publicaciones semanales. También el curso 23-24 se ha puesto en marcha un canal de Youtube del centro donde se suben videos relacionados con la información del CIFP Ponferrada, así como su oferta formativa plasmado en prácticas que realiza el alumnado. Perfil de Instagram del centro. Perfil de twitter del centro. Canal de Youtube. La presencia en redes sociales, el público objetivo, los canales utilizados, contenido, lenguaje y los objetivos establecidos de cara a un futuro quedan evidenciados en nuestro plan de redes sociales.
- Información en cuanto al plan TIC en la CCG, Claustro de profesores, Consejo Social y reuniones de departamento. Se informa sobre el plan TIC en dichas reuniones, pudiéndose aportar propuestas de mejora del mismo.
- A los nuevos docentes se les da a conocer el plan TIC a través del plan de acogida elaborado, que se les facilita mediante QR a principio de curso y tienen en los departamentos dicho código

#### **3. LÍNEAS DE ACTUACIÓN**

#### **3.1. Organización, gestión y liderazgo.**

Desde octubre de 2020, el Centro Integrado de Formación Profesional de Ponferrada forma parte de la red de Centros de Castilla y León que han conseguido la certificación como centros de Excelencia Profesional. Los centros de Excelencia Profesional de Castilla y León poseen una serie de parámetros comunes tales como desarrollar proyectos de FP Dual; participar en proyectos de colaboración con empresas del entorno, en el marco del programa Aula-Empresa; o apoyar el emprendimiento con la creación de nuevas empresas o el autoempleo. Estos parámetros han sido establecidos por la Comisión Europea, marcando unos estándares comunes de referencia para todos los centros.

Por otro lado, desde el 1 de agosto de 2019 AENOR ha acreditado el Sistema de Gestión de Calidad del Centro, lo que supone una mejora en toda la gestión y procedimientos tanto educativos como administrativos del centro, estando en constante mejora ya que anualmente tiene lugar una auditoría de los procesos de calidad y del funcionamiento del centro mediante

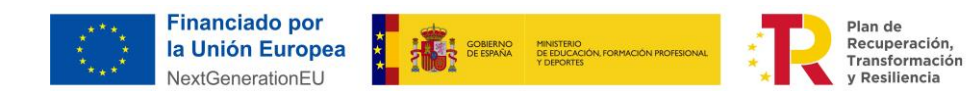

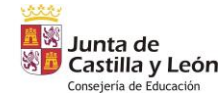

9

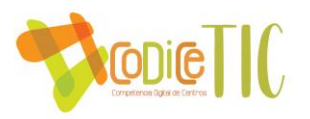

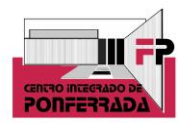

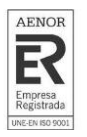

auditorías tanto internas, como externas por parte de AENOR, donde tenemos que evidenciar el estado actual de la calidad del centro.

Cualquier plan de actuación que se pretenda implantar en cualquier organización educativa, debe contar desde el inicio con un planteamiento organizativo y de gestión en el que los órganos de dirección y coordinación del mismo estén implicados y comprometidos. De igual modo, esta ruta de acción y organización debe quedar plasmada en cuantos documentos y planes instituciones rijan el funcionamiento del mismo.

Se plantean las siguientes líneas de actuación, en cuanto a la organización, gestión y liderazgo del Plan Digital Códice TIC del CIFP DE PONFERRADA:

#### ▪ **Funciones, tareas, responsabilidades y actuaciones temporalizadas.**

#### a) Comisión TIC:

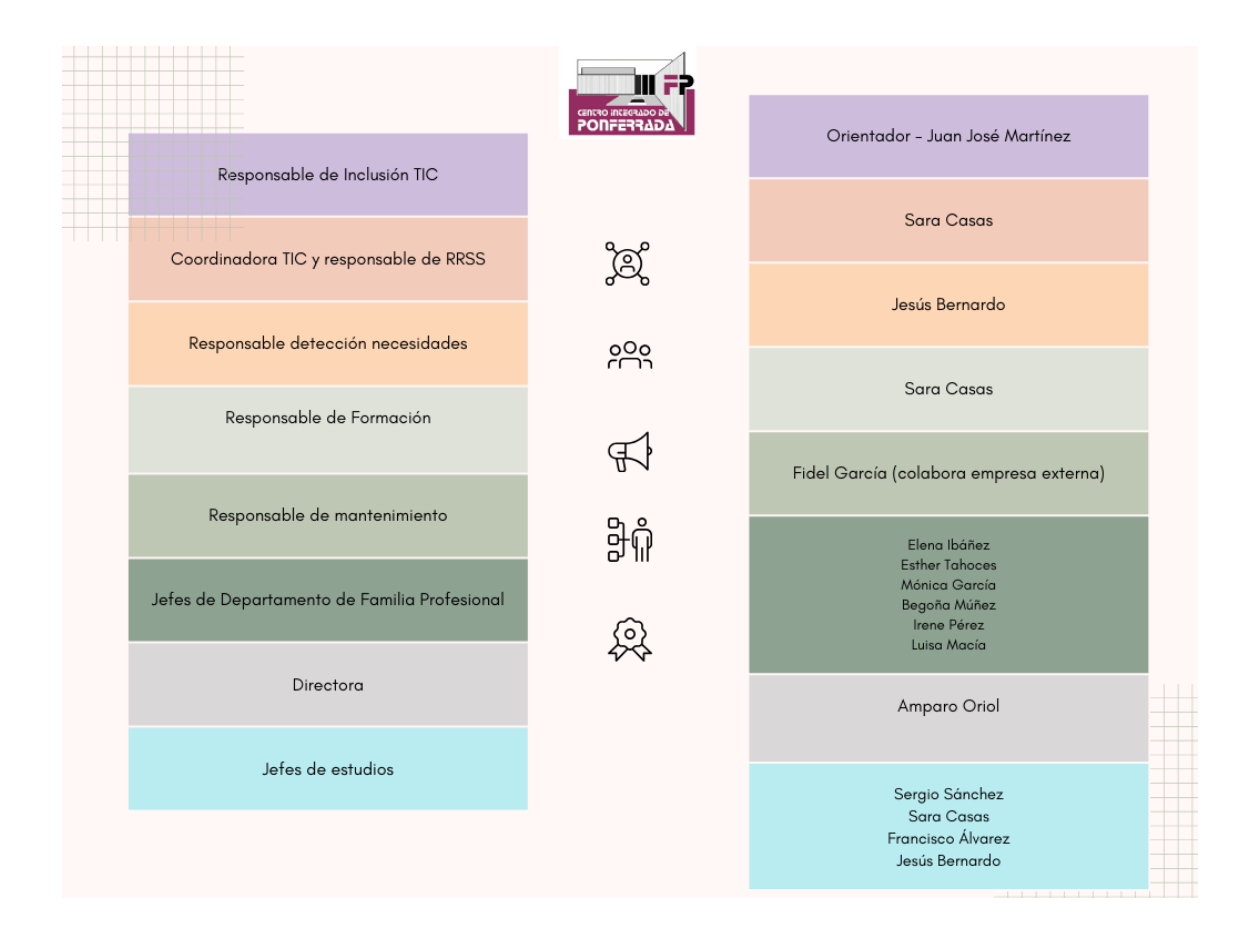

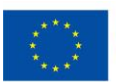

**Financiado por** la Unión Europea NextGenerationEU

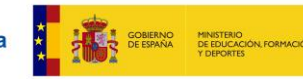

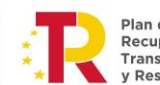

Plan de **Recuperación,<br>Transformación<br>y Resiliencia** 

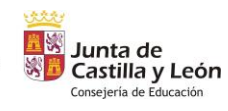

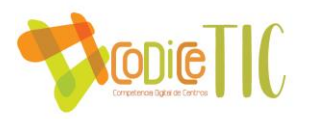

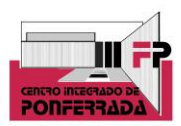

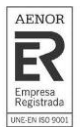

#### b) Funciones, responsabilidades y actuaciones:

La Coordinadora TIC debe ser la responsable final, respaldada por el Equipo Directivo, de realizar las funciones principales que del Plan se deriven, estableciendo las diferentes tareas que cada una de las funciones requiera, a cada uno de los miembros de la comisión. Las principales funciones, serán:

- Coordinar el desarrollo del #CompDigEdu del centro
- Colaborar con el equipo responsable del #CompDigEdu de referencia en su territorio
- Coordinar las acciones que se lleven a cabo de cara a la elaboración y/o Plan Digital del centro, así como la gestión de las redes sociales

No hay que olvidar que la estrategia de integración de las TIC que se establece tiene un carácter flexible y dinámico, de cara a poderse adaptar al entorno cambiante que se produce en el ámbito educativo, tanto por la situación que se pueden desencadenar, como por las diferentes normativas educativas que se puedan establecer a lo largo del periodo de implantación del Plan.

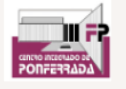

### Funciones, responsabilidades y actuaciones

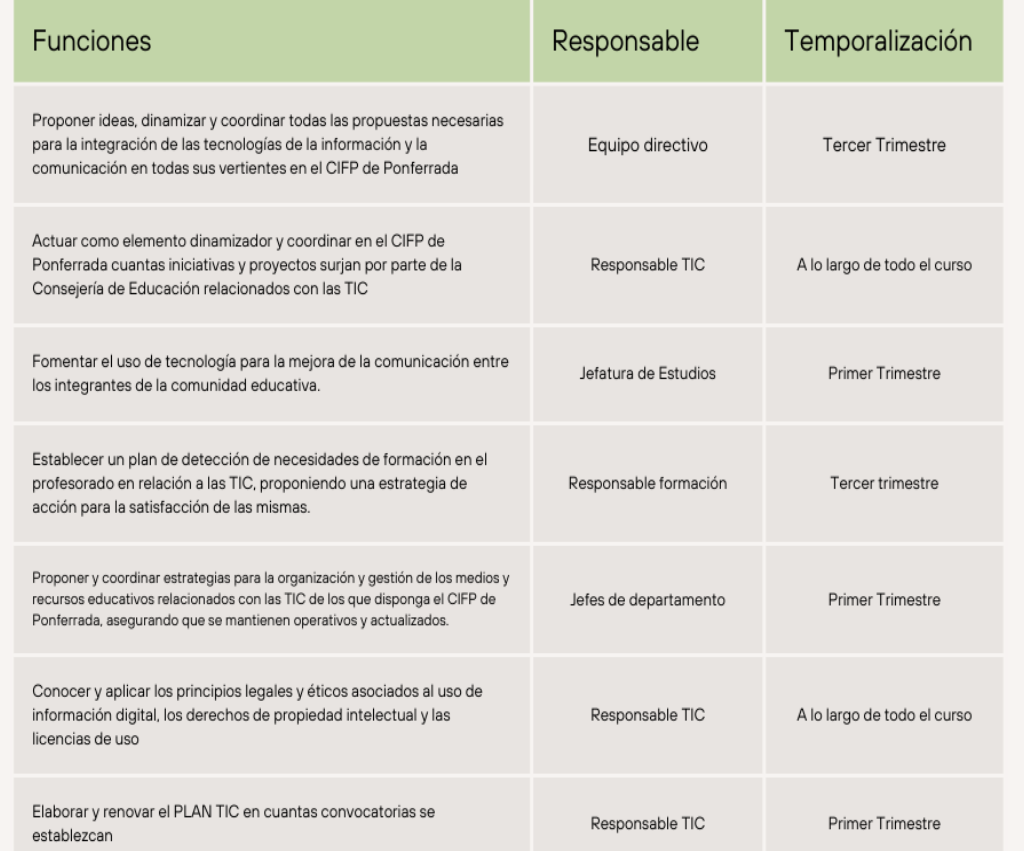

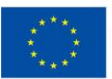

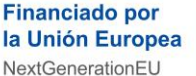

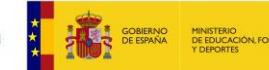

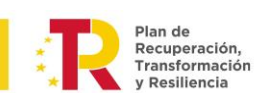

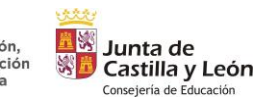

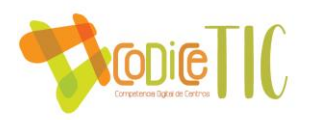

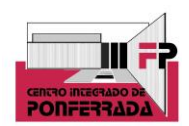

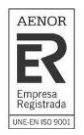

#### ▪ **El Plan Digital CoDice TIC en relación con los documentos y planes institucionales :**

De cara a la planificación estratégica del CIFP de Ponferrada, la integración de las tecnologías de la información y la comunicación, las TIC, debe considerarse como un objetivo principal y fundamental tanto a medio como a largo plazo y, por tanto, debe ser un eje vertebrador de todas las acciones que el centro lleve a cabo.

Es por ello que el Plan Digital Codice Tic debe reflejarse, tanto en sus objetivos principales como en sus acciones y temporalización, en todos los documentos y planes institucionales que, bien por normativa legal o por el propio funcionamiento del CIFP de Ponferrada, deban desarrollarse a lo largo del curso escolar.

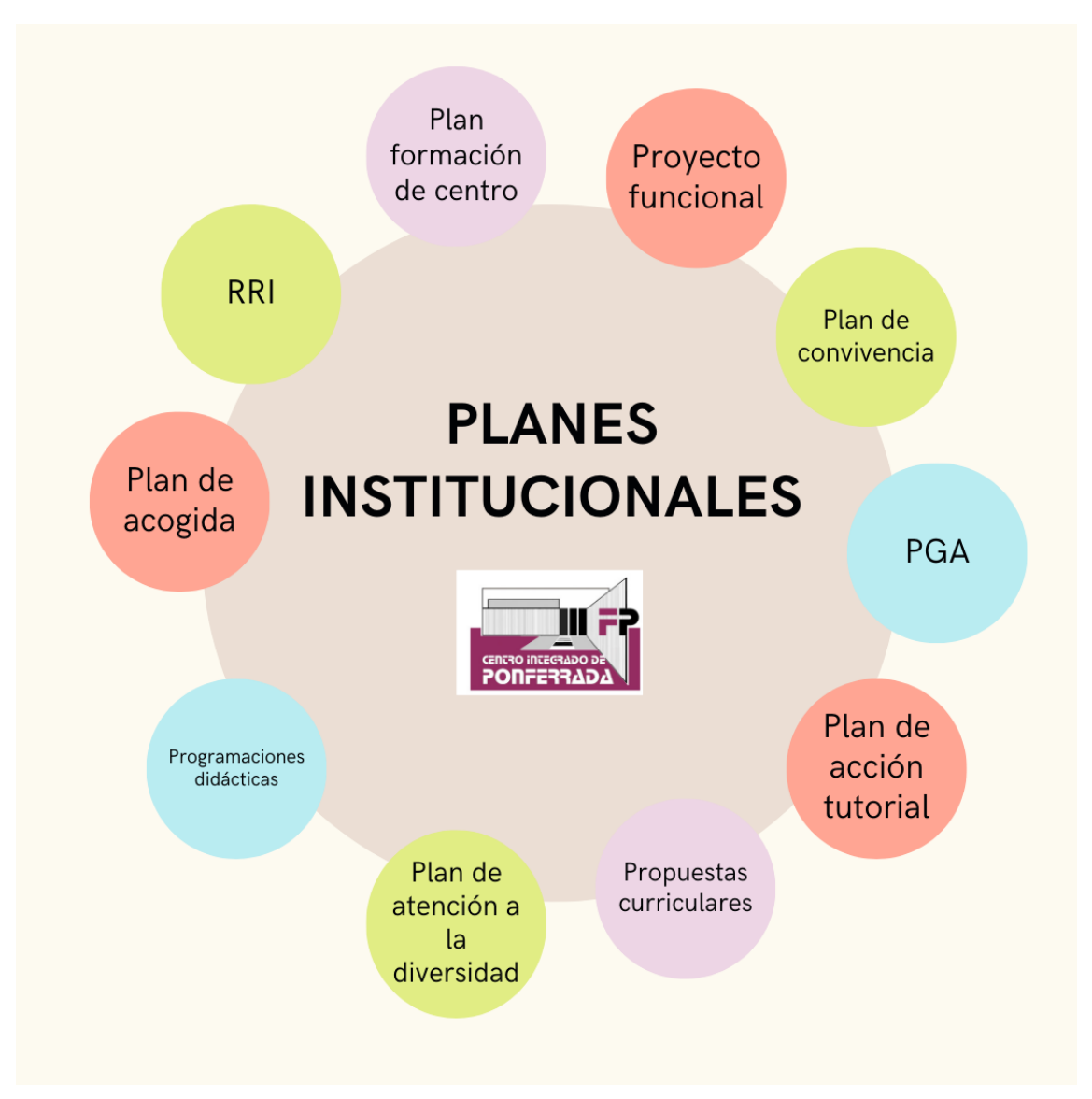

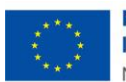

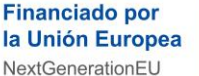

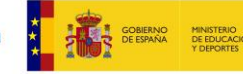

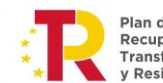

Plan de **Recuperación,<br>Transformación<br>y Resiliencia** 

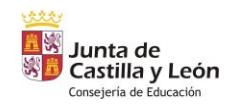

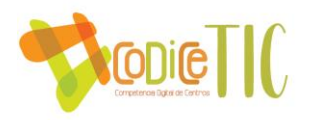

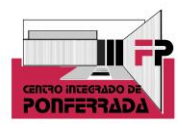

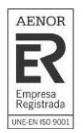

A continuación, se describe cómo afectará a cada uno de ellos:

- o **Proyecto Funcional del CIFP de Ponferrada**: La filosofía del Plan TIC está incardinada en la misión, visión y valores del CIFP de Ponferrada, y los objetivos del Plan Tic estarán ahí recogidos y se desarrollarán a través de las funciones principales del Proyecto Funcional. (Ver)
- o **Programación General Anual:** La planificación anual del CIFP de Ponferrada, debe recoger como objetivo fundamental los relacionados con el Plan TIC, así como establecerse como anexo del mismo en cada curso, con las posibles modificaciones que se puedan contemplar.
- o **Propuestas Curriculares de Ciclo Formativo:** Dadas las características de los ciclos formativos impartidos en el CIFP de Ponferrada, relacionados directamente con la informática algunos, y otros, como ocurre en la Formación Profesional en los que las tecnologías de la información ya juegan un papel fundamental, éstas ya estaban presentes, si bien se va a incidir expresamente en su utilización e implementación. (Ver)
- o **Programaciones Didácticas**: Se incluye un apartado nuevo y especial para recoger todos los aspectos derivados de la puesta en marcha del Plan Digital, tanto a la hora de establecer objetivos y herramientas de uso, evaluación y valoración.
- o **Reglamento de Régimen Interno**: El RRI del CIFP de Ponferrada, ya contempla en su normativa interna el uso responsable de las tecnologías de la información, tanto de los espacios como de los medios, así como todo lo relacionado con los aspectos relacionados con garantizar el control de la seguridad y la confianza digital. Además, los departamentos tienen establecidas normas específicas de uso, en relación a las especificidades de sus módulos, en los aspectos relacionados con las TIC.
- o **Plan de Convivencia**: Se fomentará la comunicación con familias y alumnos, de cara a promover el uso responsable de las nuevas tecnologías, tanto a nivel de formación a través de las diferentes campañas que se promuevan desde distintos organismos, así como actividades propias que puedan establecerse desde el CIFP de Ponferrada. (Ver)
- o **Plan de Acción Tutorial**: El Plan debe contemplar acciones destinadas al uso responsable de las herramientas TIC, así como fomentar que las actividades realizadas aseguren la coordinación entre las acciones tomadas por el equipo educativo, en relación al objeto del Plan TIC. (Ver)
- o **Plan de Atención a la Diversidad**: En este plan, el Departamento de Orientación establecerá a principio de curso las herramientas necesarias para detectar las necesidades especiales relacionadas con las TIC que determinados alumnos puedan tener, así como coordinará las medidas que haya que tomar para poder dotar a estos alumnos de las adaptaciones necesarias. (Ver)
- o **Plan de Acogida a profesores y guía del alumnado:** En estos documentos, los alumnos y profesores serán informados de todos los aspectos de especial relevancia relacionados

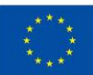

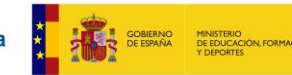

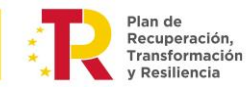

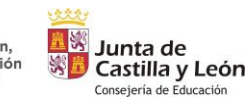

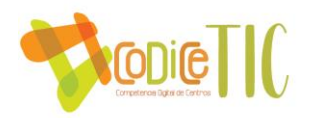

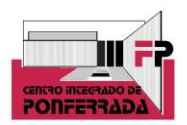

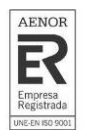

con las tecnologías de la información que existan en el CIFP de Ponferrada. Se especificará más sobre este plan en el apartado 3.3.

- o **Plan de Formación del Centro**: como ya se ha mencionado anteriormente, este curso se ha iniciado un plan formativo de centro que tendrá continuidad el curso que viene. Se trata de un manejo inicial de determinados equipos, como son: gafas VR, robótica, impresión 3D, radio y video. Se harán pequeñas formaciones seguidas por grupos de trabajo donde se intentará utilizar dichas herramientas para posteriormente llevar a los alumnos al Aula Ateca y allí establecer situaciones de enseñanza-aprendizaje utilizando esos equipos TIC. La formación ha tenido buena acogida, ya que hablamos de más del 50% de participación del claustro.
- **Integración de las TIC en los procesos administrativos y educativos en el centro: gestión, organización, acciones y evaluación.**

Los **procesos administrativos** que se realizan en cualquier centro educativo, y en nuestro caso, en el CIFP de Ponferrada, no se podrían entender a día de hoy sin el uso de las tecnologías de la información. Hemos pasado de utilizar una red informática propia, a pertenecer a la Red de Centros de la Junta de Castilla y León y actualmente todos los programas utilizados en procesos administrativos y educativos están ubicados en dependencias administradas directamente desde la Junta de Castilla y León (la nube accesible desde la cuenta de usuario de la junta o un servidor físico en el Centro administrado remotamente).

- GECE: La gestión contable del Centro se encuentra en el servidor que nos ha proporcionado la Junta accesible remotamente por su ip: 10.200.16.198 con las credenciales del secretario.

#### Gestión:

- IES2000: La gestión docente (matrículas, horarios, evaluaciones...) se realiza en el mismo servidor y las credenciales de acceso son las establecidas para cada miembro del equipo directivo.

IESFACIL: Dentro de la gestión docente, los profesores pueden hacer seguimiento de faltas y calificaciones a través del IESFACIL, conectado con la base de datos del IES2000 y accediendo a través de una "app" instalable en el teléfono móvil (IES MOVE):

Dispositivos APPLE

Dispositivos Android

INFOEDUCA. Es un servicio de la Junta de Castilla y León donde los alumnos puedes llevar el seguimiento de sus faltas de asistencia y calificaciones, entre otros. Este curso 22/23 lo hemos puesto en funcionamiento y es accesible desde el Portal Educacyl, con las credenciales de cada alumno.

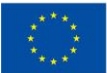

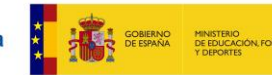

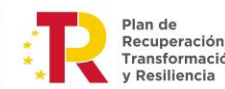

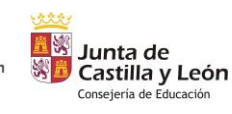

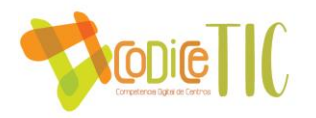

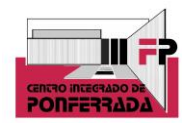

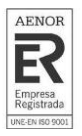

- STILUS: Parte de la gestión del Centro se realiza a través de la plataforma STILUS accesible desde el Portal Educacyl por los miembros del equipo directivo con las credenciales propias.
- HERMES: En todas las comunicaciones con las administraciones se ha sustituido el papel por comunicaciones digitales a través del portal HERMES.

#### Organización:

- OneDrive. Los documentos del equipo directivo están disponibles en una carpeta compartida en One Drive. Además, existe una carpeta en one drive denominada claustro a la que tiene acceso todos los profesores del centro, y a través de la cual pueden acceder a documentos importantes para tutores, jefes de departamento, etc. Por otro lado, los departamentos utilizan una carpeta compartida para documentos de grupo que cada departamento considere, por ejemplo, las actas de las reuniones de departamento. Ejemplo de un departamento. Además, el Departamento de Orientación realiza coordinación con Inspección se realiza a través de una carpeta compartida en One Drive, donde se suben los informes para su validación. Por otro lado, en muchas de las actividades grupales que se llevan a cabo en el aula con los alumnos, se utiliza esta plataforma para ir subiendo la documentación oportuna, que supone una buena herramienta para el trabajo digital en equipo.
- Office 365. Para el acceso a determinados documentos institucionales, o convocatorias de claustros o CCG, se utiliza el correo electrónico corporativo de la Junta de Castilla y León.
- Uso del calendario compartido de centro. Ya que todo el claustro de profesores tiene una cuenta de educacyl asociada a Outlook, se utiliza este calendario para poner los eventos (evaluaciones, claustros, actividades complementarias, extraescolares, etc...), y así todo el profesorado puede verlo, teniendo a su vez cada profesor permisos de edición para introducir los eventos correspondientes. Asimismo, hay calendarios propios del aula Ateca y el aula de emprendimiento, donde se puede ver los días y horas reservadas de dichos espacios, que a su vez se solicitan mediante un QR que hay en cada aula, que les lleva a un forms, y posteriomente reciben los responsables del Aula ateca y emprendimiento.
- Software propio de guardias. Se documenta quien falta y se dejan registrados los posibles cambios de horario, dado que al ser mayores de edad, se intentan agrupar las horas para que puedan salir antes o entrar más tarde, así como adelantar o atrasar horas por parte de otros profesores.

#### Evaluación:

Es importante destacar que además del correo electrónico propio del centro, se creo en su día otro, donde todo el equipo directivo tiene la contraseña, para poder diseñar, entre otras cosas, los cuestionarios que a continuación se mencionan, así como los que se tienen pensados de cara a las propuestas de mejora. De esta manera, no son cuentas unipersonales. Eso se hace con el

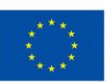

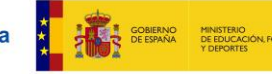

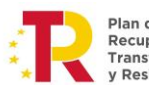

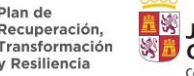

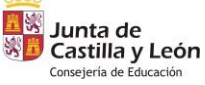

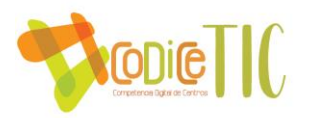

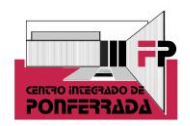

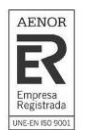

objetivo de que si el día de mañana algún miembro del equipo directivo ya no continúa, se puede seguir utilizando esa cuenta, al pertenecer propiamente al equipo directivo en su conjunto.

- Forms. El centro utiliza un formulario en forms para que el alumnado valore el centro en todos sus aspectos en general (con algunas preguntas sobre el uso de las TIC en el centro). Los alumnos lo realizan al finalizar cada curso.

También se utiliza el forms para una encuesta de satisfacción destinada a los alumnos que han acabado las FCTs (formación en centros de trabajo), y valorar su experiencia en las empresas.

Por otro lado, al final de cada periodo de prácticas, se envía una encuesta que rellenan las empresas colaboradoras de FCT.

El departamento de orientación, al acabar de hacer una actividad, utiliza la aplicación forms para acceder mediante códigos QR de cara a la valoración de la misma.

Excel. Los resultados de las evaluaciones anteriores del Departamento de Orientación y el resto de las encuestas que se acaban de mencionar quedan reflejadas en un excel.

Los indicadores que se hacen para la auditoría de calidad también se llevan a cabo en un excel.

Las actas de evaluación también tienen formato excel, volcando ahí los resultados obtenidos en las evaluaciones de los distintos grupos. Dichas actas se utilizan para presentar en el Claustro posterior a cada trimestre, los resultados de evaluación mediante una comparativa por grupos, niveles y Familias Profesionales.

#### Otras acciones:

- El documento fundamental con el que trabajan todos los docentes son las **programaciones didácticas**. En el CIFP Ponferrada todas las programaciones tienen desde hace años formato digital. Existe una aplicación propia donde todo el profesorado elabora sus programaciones, o modifica las de cursos anteriores. Cada departamento tiene una clave de acceso que conocen los miembros del propio departamento y desde la cuál, pueden crear/modificar/visualizar cada una de las programaciones. Además, todo el claustro de profesores tiene acceso a las programaciones de todos los módulos de su departamento, con el objetivo de una coordinación mayor. El seguimiento de las mismas que se lleva a cabo mensualmente, también se realiza en esta misma aplicación, quedando guardado el documento en formato pdf, y pudiendo acceder a dichas revisiones en cualquier momento. Mediante este registro se indica si el desarrollo del módulo es correcto o si lleva retraso y el motivo de este. Es una herramienta muy útil cuando un profesor se encuentra de baja y otro profesor le tiene que sustituir para saber exactamente en qué punto se encuentra. Además, algunos miembros del equipos directivo pueden entrar como administradores, con la contraseña correspondiente, y desde ahí pueden enviar las programaciones al inspector.

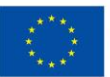

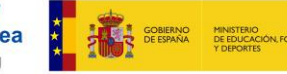

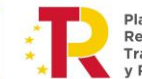

**Recuperación** 

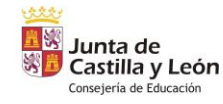

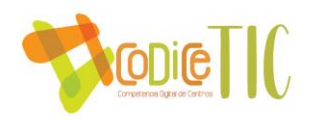

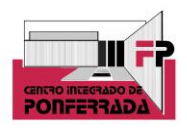

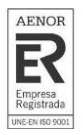

- Además, existen otros muchos **documentos administrativos** y organizativos al que todo profesor ha de tener acceso, así como todos los tutores. En este sentido, se ha elaborado una lista de los mismo, al que todo profesor tiene acceso y se le facilita el enlace a principio de curso. Recordar que estos documentos tienen un código específico que responde al Sistema de Gestión de Calidad de AENOR con el que trabaja el Centro.
- Todos los procesos que tengan que ver con personas externas al CIFP de Ponferrada, y con interés en el mismo, está habilitada la web del centro, donde se coordina toda la información necesaria (procesos de admisión, documentación, noticias…). En concreto, hay más de 100 procesos accesibles, en campos como: Admisión, matriculación, programación, desarrollo de la oferta, FCT y proyectos, evaluación, FP dual, actividades extraescolares, bolsa de empleo, comunicación, espacios y recursos, e infraestructuras.
- Todos los proyectos (módulo proyecto) presentados por los alumnos quedan registrados en PDF en una BBDD documental. Openprodoc es un gestor documental, es decir, un programa para manejar documentos y compartirlos entre los usuarios, incluyendo una ficha descriptiva de cada documento para poder describirlo y localizarlo. Todo ello agrupado en carpetas-expedientes, que contienen los documentos, y con una capa de seguridad por lo que cada usuario accede a los documentos permitidos. Los documentos pueden buscarse por metadatos o por palabras del contenido, como en cualquier buscador de Internet. Es gratuito y de código abierto, con un protocolo establecido previamente por parte del centro.
- Inventario. El centro dispone de una aplicación web alojada en un servidor de datos en secretaría cuyo acceso es a través de esta URL. Cada departamento tiene una clave de acceso que conocen los miembros del propio departamento y desde la cuál, pueden crear/modificar/visualizar los elementos del inventario. Con respecto al inventario, recientemente la Consejería de Educación nos ha facilitado su propia plataforma en la cual inventariar todo el material del que dispone el centro. Así se ha hecho.
- Erasmus. La coordinación entre las dos personas que llevan el programa Erasmus y el registro de las actuaciones con el alumnado se hace a través de una Excel compartida en SHARE POINT.
- Desde el departamento de orientación se trabaja con una carpeta compartida en One drive con inspección de cara a la coordinación de los casos de alumnado específico. Este departamento también coordina el préstamo de material informático para paliar la

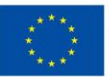

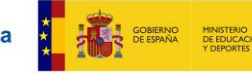

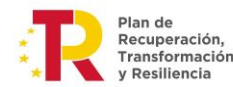

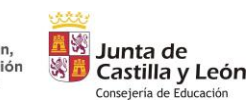

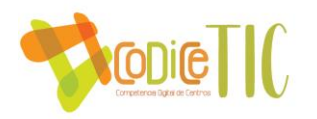

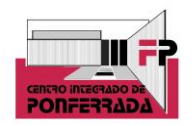

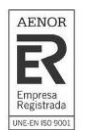

brecha digital dentro de la carpeta compartida del departamento. En ese sentido, se lleva un registro en excel correspondiente al préstamo de material informático.

- − Como herramienta muy destacable por su implicación en la conexión del CIFP de Ponferrada con el entorno productivo y de fomento de la empleabilidad de nuestros alumnos, especialmente los recién titulados, está la BOLSA DE EMPLEO, aplicación que sirve de conexión entre oferentes y demandantes de empleo, a través de nuestro centro formativo.
- **Propuestas de innovación y mejora**

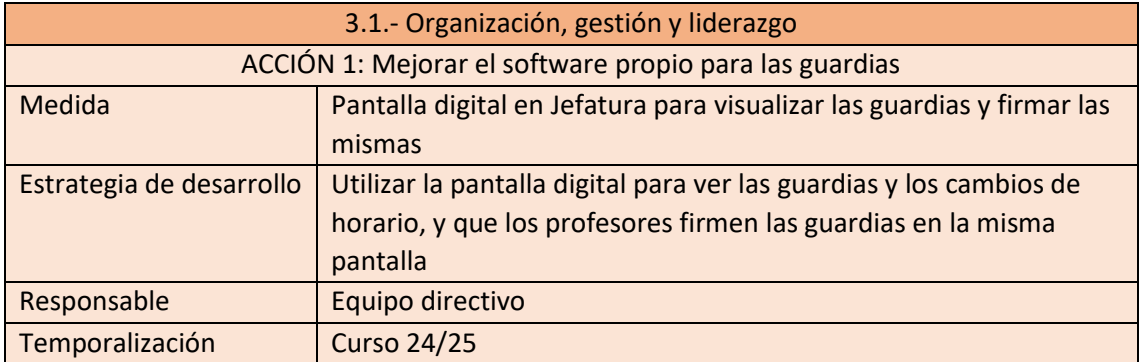

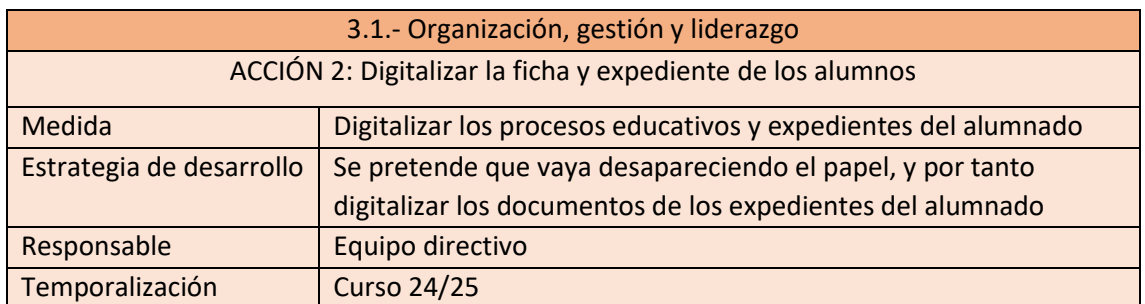

#### **3.2. Prácticas de enseñanza aprendizaje**

#### ▪ **Proceso de integración didáctica de las TIC.**

Plantear que un centro de Formación Profesional, con familias profesionales como Informática y Comunicaciones, Administración y Gestión, Imagen y Sonido, o Comercio Internacional, pueda realizar su cometido sin utilizar tecnologías de la información, es inviable. El uso del ordenador como herramienta se convierte por tanto en algo fundamental, y si éste no existiera, no se podrían impartir la mayoría de las clases, ya que directamente en muchas de ellas se enseña a manejar determinados softwares relacionados con la materia.

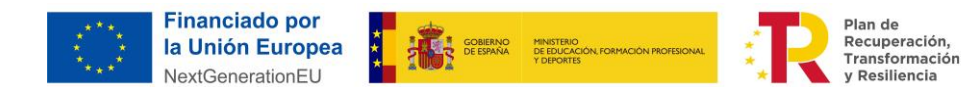

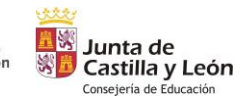

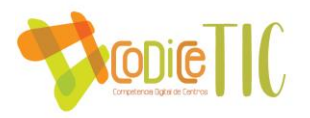

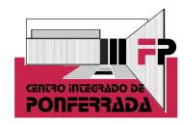

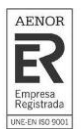

Si bien es cierto que la competencia digital implica el uso creativo, crítico y seguro de las tecnologías de la información y la comunicación para alcanzar los objetivos relacionados con el trabajo, el aprendizaje, la inclusión y participación. Por otra parte, la competencia digital implica la participación y el trabajo colaborativo, así como la motivación y la curiosidad por el aprendizaje y la mejora en el uso de las tecnologías.

En ese sentido, hay determinados procesos que se llevan a cabo utilizando las TIC como principal herramienta. Principalmente, se utilizan plataformas educativas como las siguientes:

- Aula Virtual, principal herramienta que utilizar los profesores para colgar apuntes, realizar actividades, etc. También, como se explicará más adelante, es la principal herramienta en Ciclos Formativos que se imparten en la modalidad a distancia.
- Microsoft Teams, otra plataforma que algunos profesores utilizan para colgar apuntes, mandar y calificar tareas, enlazar artículos relacionados con la materia, videos, y otras actividades de refuerzo.
- One Drive y Office 365. Hay profesores que utilizan este sistema para la entrega, corrección y evaluación de tareas, junto al office 365. A través del servicio de alojamiento en la nube, **OneDrive**, al que se accede con credenciales de Educacyl el alumno entrega y recibe la corrección de las actividades. Cada alumno comparte con el profesor una carpeta a través de OneDrive. A su vez esa carpeta contiene al menos otra carpeta por unidad del módulo. El alumno para realizar la entrega de las actividades tiene que subirlas a su OneDrive en la carpeta correspondiente quedando grabada fecha y hora de entrega de este hecho. En la siguiente captura pueden verse cuatro actividades entregadas del alumno como lo ve el profesor. Además, dos de ellas ya cuentan con el feedback del profesor. Es éste quien entra en dicha carpeta compartida para corregir el trabajo entregado. Accede a la práctica. Utilizando la herramienta comentarios que incluye Office 365 realizará las correcciones/indicaciones oportunas para el alumno. Con cada comentario se enviará una notificación al alumno. El alumno entrará y verá las correcciones como se muestra en la siguiente captura. La celda C19 incluye un comentario explicativo del profesor. Una vez que el profesor cierra el archivo corregido le cambia el nombre poniendo al final la nota y el aviso en el caso que el alumno deba revisar los comentarios del trabajo presentado. Puede verse detalle en la siguiente captura.
- Exelearning. Es un editor español gratuito y de código abierto de contenidos educativos online. El archivo en su edición admite diversos formatos como texto, imagen, enlaces, tablas, vídeos, etc. además de diversas modalidades como la retroalimentación, actividades interactivas, tareas, juegos, etc. Las lecciones explicativas que sube el profesor al aula virtual se realizan con este programa. En su confección tienen el siguiente aspecto. Después, se genera un fichero que se sube en formato scorm al aula

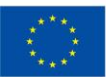

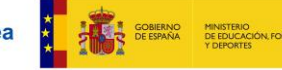

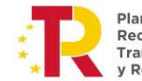

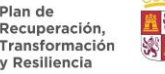

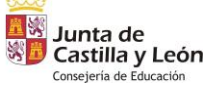

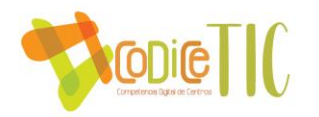

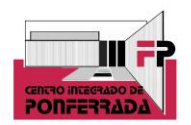

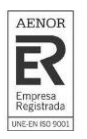

virtual para ponerlo a disposición de los alumnos. Cuando acceden a él se encuentran, por ejemplo, con lo que se ve en la siguiente captura.

- Kahoot. En cuanto a ejercicios de evaluación, algunos profesores dentro de las actividades de enseñanza aprendizaje llevan a cabo varios Kahoots a lo largo del curso.
- Socrative. También algunos profesores utilizan la herramienta Socrative para la evaluación.
- También el Departamento de Orientación tiene en la web presentaciónes interactivas (Prezi) sobre varios aspectos: Erasmus, Convivencia, entrevistas de trabajo, y cómo elegir universidad, presentaciones interactivas (Prezi) sobre varios aspectos por familias profesionales (Administración, informática e imagen y sonido), y trípticos informativos descargables con QR incluido para facilitar su descarga.
- Otras herramientas que se utilizan, de cara a las presentaciones tanto por parte de los alumnos como el profesorado son Canva (por ejemplo se elaboran infografías para subir a las redes sociales u otras presentaciones interactivas como el plan de acogida o la guía del alumno) y Genially
- Con respecto a actividades complementarias o extraescolares, se suelen llevar a cabo algunas actividades relacionadas con la seguridad digital, por parte del departamento de delitos tecnológicos de la Policía Nacional, o actividades más especificas para alumnos de informática, relacionadas con el mundo de la ciberseguridad de la mano del INCIBE, la UNED, o empresas de la zona con las que colabora el centro, como Securactiva. Esto se puede comprobar en los stories destacados de las actividades de Informática en nuestra cuenta de Instagram.
- **Criterios, modelos metodológicos y didácticos para la integración de las tecnologías en el aula**

Se pretende implementar una metodología común a nivel de claustro para la competencia de desarrollo digital del alumnado. Desde el equipo directivo se recomienda utilizar plataformas educativas para toda la gestión de entrega de apuntes, actividades, etc. Concretamente, se aconseja utilizar las plataformas oficiales que proporciona la Junta de Castilla y León, como son el Aula Virtual o Microsoft Teams. Además, cada profesor podrá utilizar otras herramientas o plataformas que considere necesarias. Todo esto está reflejado en cada una de las

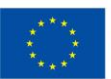

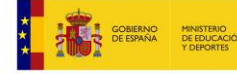

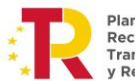

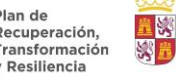

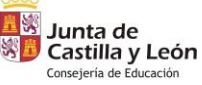

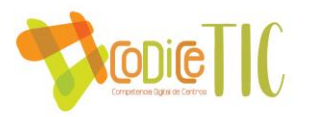

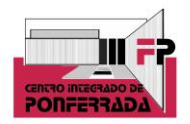

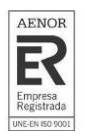

programaciones de cada módulo de los Ciclos que el centro imparte, concretamente, en la pestaña materiales y recursos.

El CIFP Ponferrada imparte 2 Ciclos a distancia:

- DAW (Desarrollo de Aplicaciones WEB) de la familia de Informática y Comunicaciones.
- AF (Administración y Finanzas) de la familia de Administración y Gestión.

Para el desarrollo de las clases y las tutorías individuales se utiliza la plataforma on-line, facilitada por la consejería. Cada alumno tiene acceso desde su "*Área Privada*". Se evalúa de manera presencial.

Cada ciclo formativo a distancia dispone de un coordinador de ciclo, encargado de comunicar a través del Tablón de Novedades (Foro de Noticias), toda la información a la cual pueden acceder tanto los profesores de los diferentes módulos como los alumnos (fechas exámenes, tutorías etc.)

Además, y organizado por el departamento de Orientación, se está llevando a cabo un plan de mejora de soft skills, donde tiene mucha importancia la competencia digital a través de metodologías ágiles o scrum, por ejemplo. Por otro lado, en un futuro y principalmente a través del próximo curso, se va a desarrollar el pensamiento computacional a través de la robótica, la impresión 3D, las gafas de VR, etc. Todo ello en el aula ATECA.

De cara a evidencias algunos ejemplos de criterios metodológicos utilizando las TIC, en el módulo de Contabilidad y Fiscalidad del Ciclo Formativo Administración y Finanzas, en su programación, dentro del apartado Metodología, se recoge la utilización de la herramienta "Pacholin" por el profesorado y alumnado, que es un programa contable elaborado por nuestro Centro a partir de una hoja Excel, donde se contabilizarán todas las operaciones contables de los supuestos simulados. Igualmente se recoge la utilización por el alumnado de programas informáticos suministrados por Hacienda para la realización de liquidaciones de impuestos y en concreto del IRPF a través del simulador de renta web. Igualmente, en este apartado se recoge que las TIC serán un instrumento habitual utilizado tanto por parte del profesorado como por parte del alumnado. En esa misma programación, al describir los materiales utilizados para impartir este módulo, se citan la "aplicación Pacholín" que es el programa contable y la utilización del simulador renta web para realizar la liquidación del IRPF.

Otro ejemplo podría ser el del Ciclo de Producción de Audiovisuales y Espectáculos, donde no solamente se organizan actividades intercíclicas conjuntamente con el Ciclo Formativo de Sonido para Audiovisuales y Espectáculos como es el CIFP Sound (Festival de música organizado por los alumnos de Producicón y sonorizado por los alumnos de Sonido), si no también intermodular, ya que a través del módulo Gestión de Proyectos de cine, video y multimedia se ha creado un Vlog publicado en [nuestro canal de Youtube](https://www.youtube.com/watch?v=EeDZvRmQtNs) donde se cuenta, por capítulos,

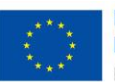

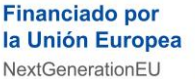

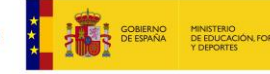

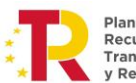

ecuperación

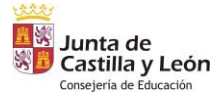

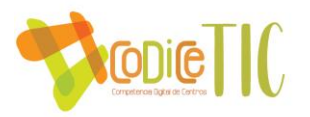

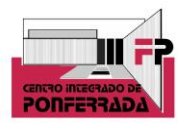

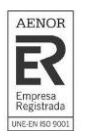

elaborado cada uno por un alumno, cómo han organizado dicho festival de música. Esto demuestra que las herramientas TIC, concretamente en este caso las redes sociales, se plasman y hacen evidentes en los contenidos del Ciclo.

#### ▪ **Procesos de individualización para la inclusión educativa.**

Las TIC permiten la individualización de la enseñanza, la personalización en cuestiones de accesibilidad, optimizan el proceso de enseñanza-aprendizaje, cuentan con múltiples posibilidades de adaptación, combinan varias vías de información, facilitan la interactividad entre usuarios y la participación activa, son altamente motivantes para el alumnado, se adaptan al ritmo de aprendizaje de cada alumno, aportan feedback inmediato, favorecen la autonomía y control del entorno, permiten diseñar materiales educativos atractivos, versátiles, económicos, etc.

Cada caso, en el centro será evaluado y tratado por el *departamento de orientación*, el cual analiza las necesidades específicas y la posibilidad del uso de las herramientas digitales para una mejor integración. Para ello, a principio de curso cada alumno rellena una ficha con sus datos, ficha que guarda el tutor y también el orientador. No sólo obtiene información vital del aluno, sino que también al final del documento, hay un apartado sobre cuestiones digitales.

Ficha individual del alumno

Dicha información será trasmitida al *equipo educativo* correspondiente, para su aplicación a lo largo del curso.

▪ **Propuestas de innovación y mejora.**

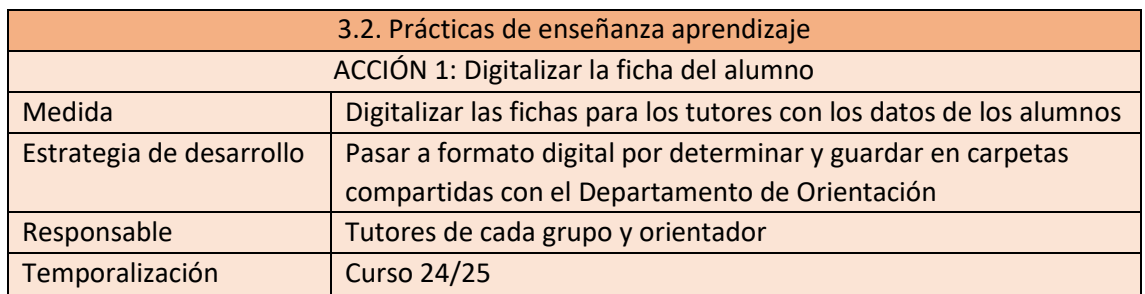

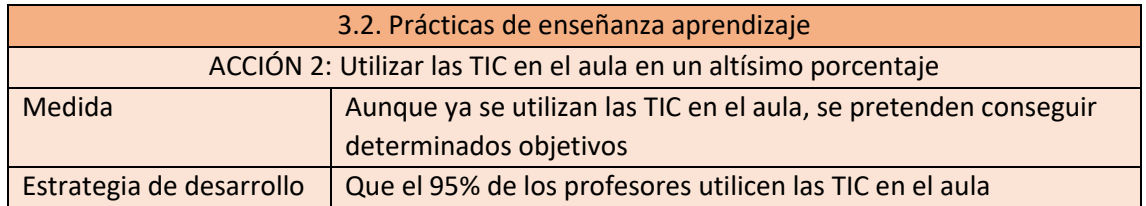

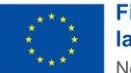

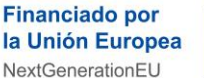

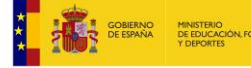

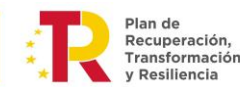

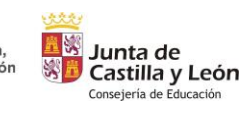

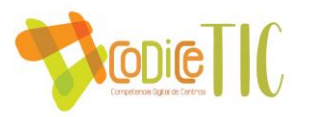

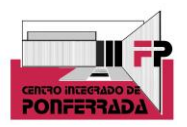

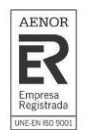

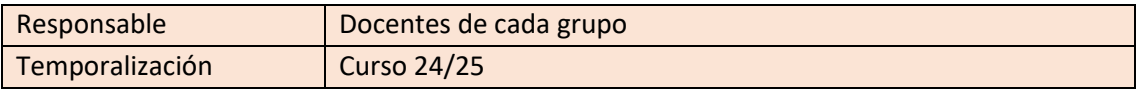

#### **3.3. Desarrollo profesional**

#### ▪ **Procesos para la detección de necesidades formativas individuales y de equipo**

Este centro tiene la particularidad de que al ser íntegramente de Formación Profesional, las necesidades formativas pasan por ser muy individualizadas incluso departamentales. Igualmente, se lleva a cabo una detección de necesidades que se trata en las reuniones de departamento. Igualmente, cada año, cuando surge la convocatoria de planes de formación de centro para llevar a cabo en el CFIE, se informa en la CCG para que cada departamento considere sus necesidades formativas y se pueda llevar a cabo un plan de formación de centro, o grupos de trabajo más concretos.

En cuanto al área TIC, existe una encuesta que hemos diseñado como centro, y que se envía y rellena a mitad de curso por parte de los profesores, para la detección de necesidades formativas dentro de este ámbito. Es el documento que se tiene en cuenta para los posibles planes de formación de centro.

#### ▪ **Estructuración del proceso formativo para la integración curricular de las TIC**.

Este año se está realizando un plan formativo de centro, que continuará el próximo curso, y que viene a cubrir las necesidades TIC detectadas previamente, además de aprender a manejar las herramientas recibidas, tanto en la dotación del aula Ateca, como de la obtención del Códice TIC nivel 4 avanzado. Dicho plan formativo consiste en aprender a manejar gafas VR, impresión 3D, robótica, radio y video (realización multicámara para hacer videopodcast). A través de una carpeta en One Drive de acceso compartido junto con el responsable del CFIE y los coordinadores de cada uno de los tres grupos de trabajo, se van subiendo las actas y los materiales generados en el grupo de trabajo.

Además, este curso se ha realizado en el centro otra formación para el profesorado, en este caso relacionada con las pantallas digitales con las que se ha dotado el mismo. Dicha formación ha tenido buena acogida por parte del profesorado del centro.

A lo largo del curso se traslada al profesorado toda la información recibida en el centro sobre formación TIC ofrecida por el CFIE y otros organismos de ámbito estatal o privado, de forma que cada profesor pueda acceder de forma individual a la misma según sus necesidades y preferencias. Se reenvían los correos recibidos con las distintas actividades formativas. Igualmente, cuando sale la convocatoria para pedir formación de centro a través del CFIE, se informa vía CCG, para que los departamentos hagan sus propuestas formativas.

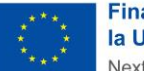

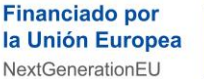

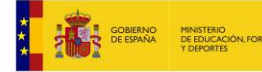

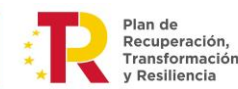

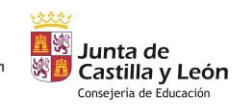

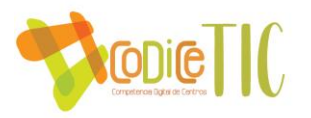

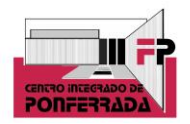

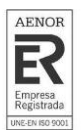

Gran parte de los profesores del claustro están haciendo actividades de formación en el área TIC para poder obtener un nivel de certificación. Al finalizar el curso cada profesor en su memoria individual, indica todos los cursos formativos que ha realizado a lo largo del mismo, separados entre los que son TIC y los que no lo son. Estos se señalan en la memoria anual y se establecen como el punto de partida para la programación del curso siguiente.

#### ▪ **Plan de acogida del profesorado.**

El profesorado que se incorpora al centro, recibe información específica para conocer e implicarse en el desarrollo llevado a cabo por el centro vinculado con la integración de las tecnologías de la información y la comunicación. Para ello se realiza a comienzo del curso una reunión con el profesorado nuevo, donde se trata de explicar el funcionamiento y las peculiaridades que puede tener un centro integrado, así como informar de todo lo relativo a la formación y demás aspectos tecnológicos que se puedan usar en el centro en el momento actual. En dicha reunión se informa de los aspectos relacionados con la gestión y documentación del centro, se le incluye en un grupo de Claustro en One Drive, donde están colgados todos los documentos a utilizar bajo la normativa de calidad, tanto si es profesor, como tutor, como tutor de FCT. Igualmente, se le facilita el enlace a la plataforma de las programaciones, donde se le explica que puede introducir la suya, y donde tiene también un acceso a toda esa documentación mencionada anteriormente.

Todo ello queda plasmado en el plan de acogida del profesorado, que se facilita a todo el profesorado a través de éste enlace en QR.

Por otro lado, al inicio de cada curso y a medida que se va incorporando todo el claustro de profesores, se envía una encuesta para que rellenen y así poder conocer su nivel en cuanto a TIC.

▪ **Propuestas de innovación y mejora**

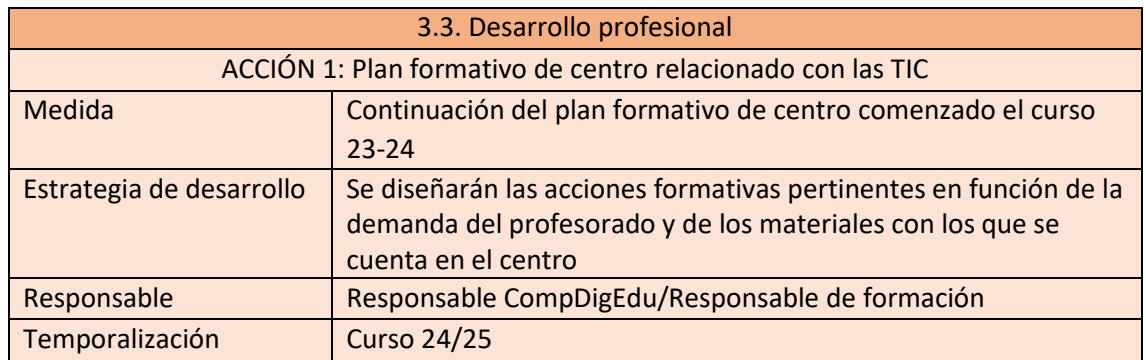

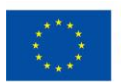

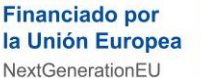

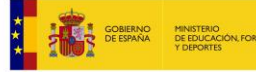

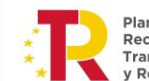

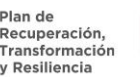

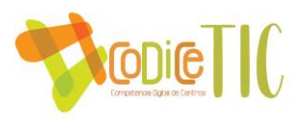

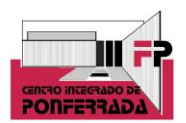

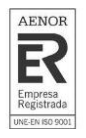

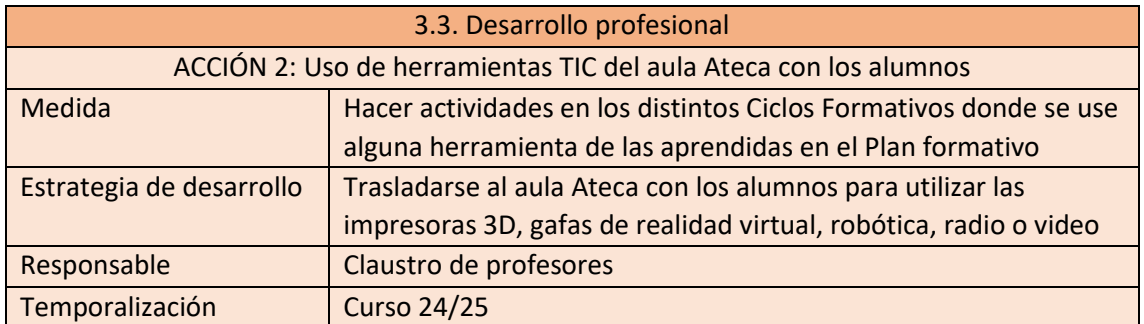

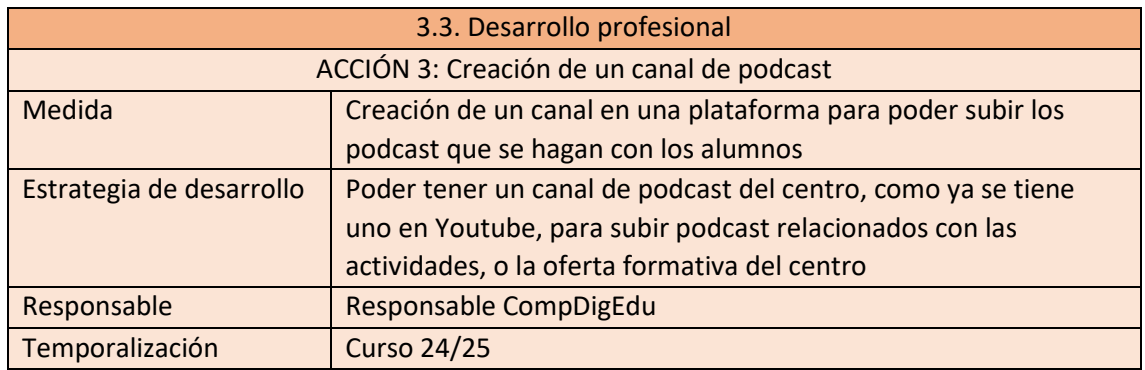

#### **3.4. Procesos de evaluación. Resultados de la adquisición y mejora de las competencias**

#### **digitales docentes.**

Procesos educativos:

A través de las programaciones didácticas se establecen criterios para calificar la competencia digital de los alumnos, ya que en todos los Ciclos que se imparten en el centro es necesario la utilización de programas informáticos y aplicaciones digitales (mencionadas por Ciclos en el apartado 3.7. perteneciente a infraestructura) y van implícitos en la consecución de la competencia profesional de cada titulación.

En cualquier caso, las herramientas digitales que utiliza el centro para evaluar los aprendizajes se han mencionado anteriormente, pasando por distintas plataformas educativas que permiten la entrega de prácticas y ejercicios, y su corrección y calificación a través de las mismas, así como otras herramientas ya mencionadas en el apartado 3.2. como puedan ser Sócrative o Kahoot que ayudan a la realización de ejercicios a través de la gamificación.

Igualmente, se ha mencionado anteriormente la evaluación en otros entornos como pueda ser a distancia, ya que en este centro se imparten Ciclos a distancia, y eso afecta no sólo a criterios metodológicos relacionados con las TIC y ya mencionado el proceso anteriormente, sino también de cara a la evaluación. Es cierto que sería un sistema más bien mixto, ya que vienen a hacer los exámenes de manera presencial (informados de las fechas y horas anteriormente por la plataforma, como todos los procesos). Si bien a través de la plataforma se entregan y evalúan prácticas relacionadas con los módulos.

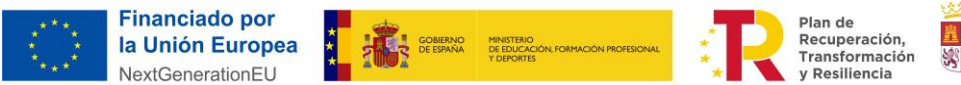

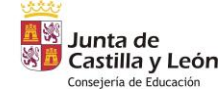

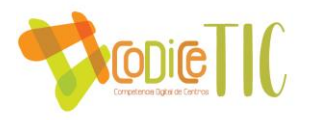

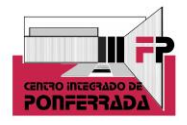

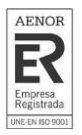

Siguiendo con algunos ejemplos relacionados con los procesos TIC en la evaluación del proceso de enseñanza-aprendizaje, se evidencia un examen realizado durante este curso el día 14-11- 2023, de una prueba de Contabilidad. En esta prueba los alumnos/as deben de contabilizar las operaciones contables en el programa Pacholín mencionado anteriormente. Como observamos, en cada una de las operaciones contables está establecida la valoración correspondiente. En la parte final, se establece de forma clara las partes que se piden del Ciclo contable y la valoración establecida. Una vez mostrado el examen que debían realizar los alumnos/as, a continuación se expone un examen realizado en la aplicación contable Pacholín por una alumna, su corrección y valoración. Como se observa, se está utilizando una aplicación informática para la elaboración de una prueba en la que se realiza todo el Ciclo contable de una empresa y se está evaluando y valorando a esta alumna por su correcta resolución. También podemos evidenciar un examen de Fiscalidad del curso pasado 2022-2023, en la fecha 01/03/2023. Como observamos, lo que se pide en la prueba objetiva anterior, es la realización de la declaración de la renta de cada uno de los cónyuges e introducir los datos en el programa de simulación de la renta web que aparece en la página de la Agencia Tributaria. Una vez que tenían hecho el examen, cada alumno/a envía por el correo electrónico de educacyl, el examen resuelto en PDF de cada cónyuge y el archivo con la extensión SES, para poder visualizar las declaraciones de la renta realizadas por cada alumno/a. Una vez descargados todos los archivos con la extensión SES, aparecen así en el pendrive y preparados para su corrección.

Procesos organizativos:

Respecto a la valoración y diagnóstico de los procesos organizativos de integración digital del centro, en las memorias individuales que se hacen a final de curso, hay un apartado de propuestas de mejora, tanto en aspectos TIC del centro, como en general. Se parte de dichas memorias individuales para la elaboración de las departamentales, y finalmente la del centro. Con respecto a los instrumentos y estrategias de los procesos organizativos, como se ha destacado en el punto 3.1. en el apartado de evaluación, los alumnos a final de curso rellenan un forms valorando los aspectos organizativos del centro, entre otros aspectos.

Cuestionario de satisfacción de los alumnos del CIFP Ponferrada

También en ese apartado se menciona que se utiliza también la herramienta forms para la evaluación de la formación en centros de trabajo tanto por parte del alumnado como de las empresas.

Además, el lugar donde se plasma la calificación se hace a través de la plataforma IES Fácil (al igual que por ejemplo, el seguimiento de faltas de asistencia o estadística de notas). De ahí se sacan las calificaciones para las sesiones de evaluación de cada grupo. Posteriormente, el tutor de cada grupo rellena una actilla de evaluación en excel, que posteriormente envía a Jefatura de estudios para las posteriores estadísticas y comparativa de calificaciones entre grupos y niveles, que se presenta en los Claustros.

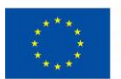

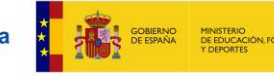

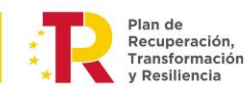

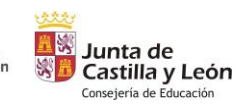

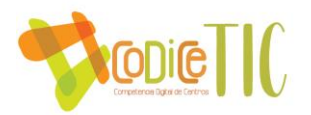

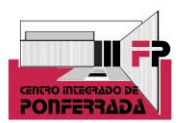

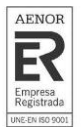

Procesos tecnológicos:

La principal herramienta de valoración y diagnóstico de la estructura funcional de las tecnologías, redes y servicios es la mencionada memoria final de curso, todo profesor rellena un apartado en el punto 2 del anexo, en el que se pueden proponer propuestas de mejora respecto a las TIC del centro, como por ejemplo la red del mismo, escuelas conectadas, etc.

En el apartado 3.7 perteneciente a infraestructura, se detalla el inventario (tanto de software como de hardware) del CIFP Ponferrada actualmente, si bien también se registra en una plataforma vía educacyl.

Además, se va a implantar un registro de incidencias informáticas que se lleva a cabo online a través de un forms al que se accede con un QR que estará en conserjería. Dichas incidencias le llegará al informático que se encarga de resolver las mismas.

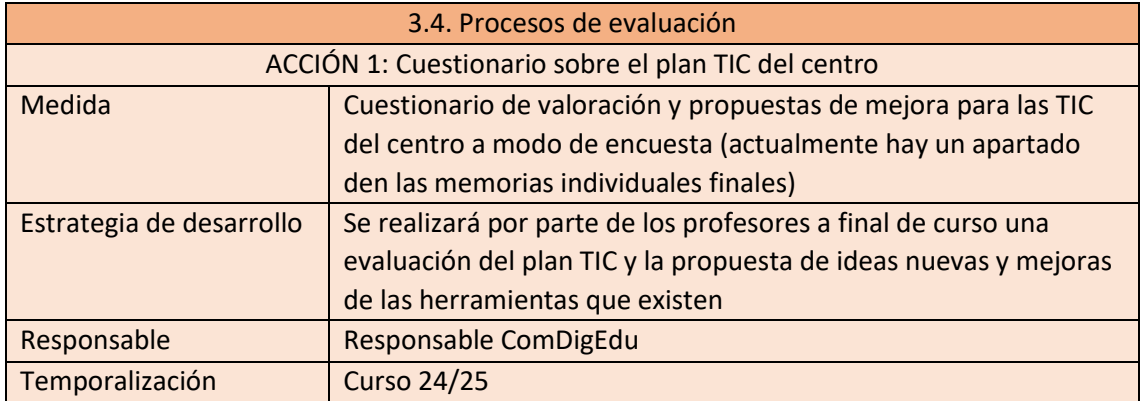

#### ▪ **Propuesta de innovación y mejora:**

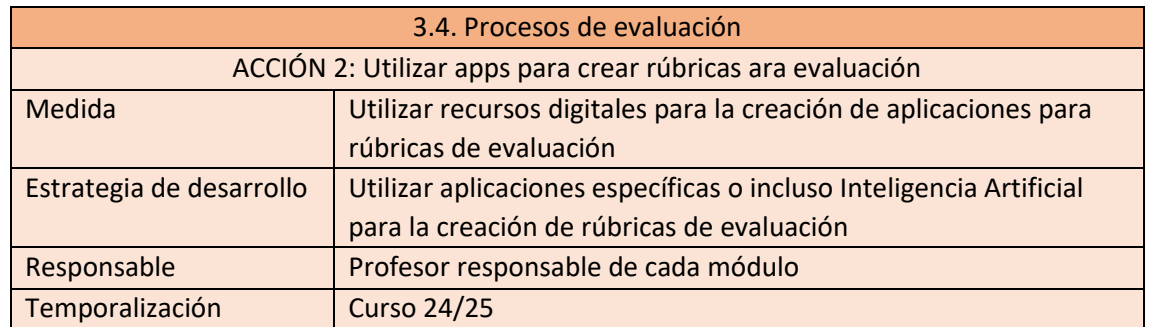

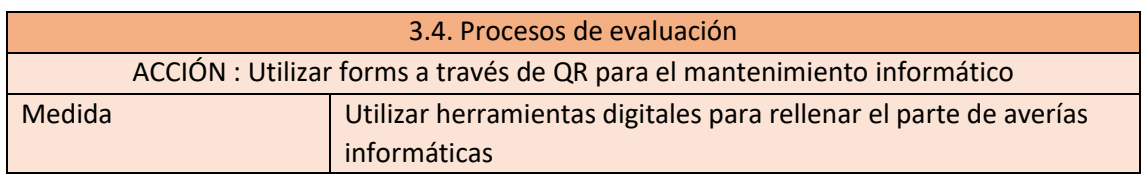

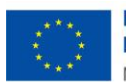

**Financiado por** la Unión Europea NextGenerationEU

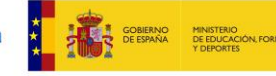

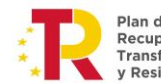

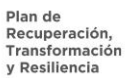

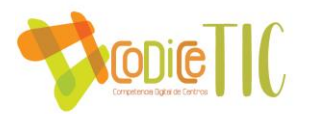

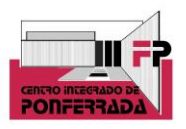

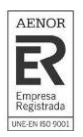

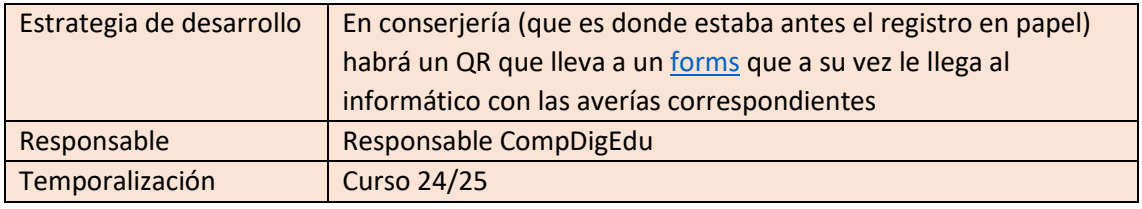

#### **3.5. Contenidos y currículos**

▪ **Integración curricular de las TIC en las áreas, como herramienta de enseñanzaaprendizaje**

En las programaciones didácticas que se elaboran a principio de curso se especifican los objetivos y contenidos a desarrollar a lo largo del curso. Dichas programaciones se almacenan de forma digital en la plataforma diseñada por el Centro para su consulta y modificación. El resumen de las programaciones es firmado por todos los alumnos a principio de curso y se encuentra disponible online (correo, Teams, Aula Virtual). En las programaciones cada profesor especifica la herramienta digital que utiliza para alojar los contenidos y las herramientas específicas a utilizar en el aula.

Destacar que en este centro las programaciones y concretamente los contenidos se basan en el uso de las TIC, desde lo obvio de la Familia Profesional de Informática, pasando por Imagen y Sonido (uso de equipos de imagen y ordenador para software de montaje o edición, mesas de sonido y luces, etc), y en Administración y Finanzas, principalmente con la parte de Ofimática.

Con respecto a la secuenciación de contenidos para la adquisición de la competencia digital, se detallan en las programaciones didácticas elaboradas a principio de curso: Por norma general todos los profesores se aseguran a principio de curso que los alumnos alcancen la competencia digital para el uso de las herramientas genéricas como Moodle, correo electrónico, Office, Teams y One Drive. Remitir a los contenidos de los currículums, el 90% utilizan herramientas digitales. Evidencia a un Moodle con contenidos (Ofimática)

En cuanto a la estructuración y acceso a los contenidos, recursos didácticos digitales y servicios para el aprendizaje, los contenidos de los diferentes módulos se estructuran en Unidades Didácticas o Temas que especifica cada profesor a principio de curso. Estos contenidos se alojan en el Aula Virtual, One Drive o Microsoft Teams para que sea accesible a los alumnos.

Es importante mencionar que todas las aulas poseen ordenadores, independientemente de la Familia Profesional, cada alumno tiene su ordenador. También hay otros espacios donde se pueden utilizar otras herramientas TIC como es el Aula Ateca o Coworking. En cuanto a los software utilizados, se han enumerado por Familias Profesionales y Ciclos Formativos en el apartado 3.7 perteneciente a Infraestructura.

Con respecto a la seguridad y confianza digital, concretamente en el uso de OneDrive, se ha facilitado a los alumnos y al Claustro de profesores estas instrucciones para compartir archivos de forma segura.

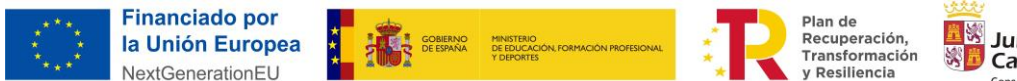

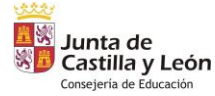

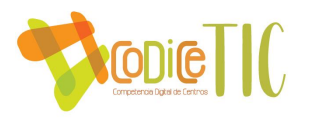

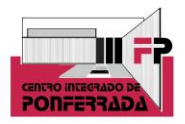

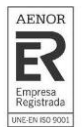

En el apartado 8 perteneciente a la seguridad y confianza digital se mencionan algunos contenidos relacionados con estos aspectos en los currículos de los estudios que se imparten en el centro. Igualmente se mencionan algunas actividades extraescolares relacionadas con los mismos aspectos.

#### ▪ **Propuesta de innovación y mejora:**

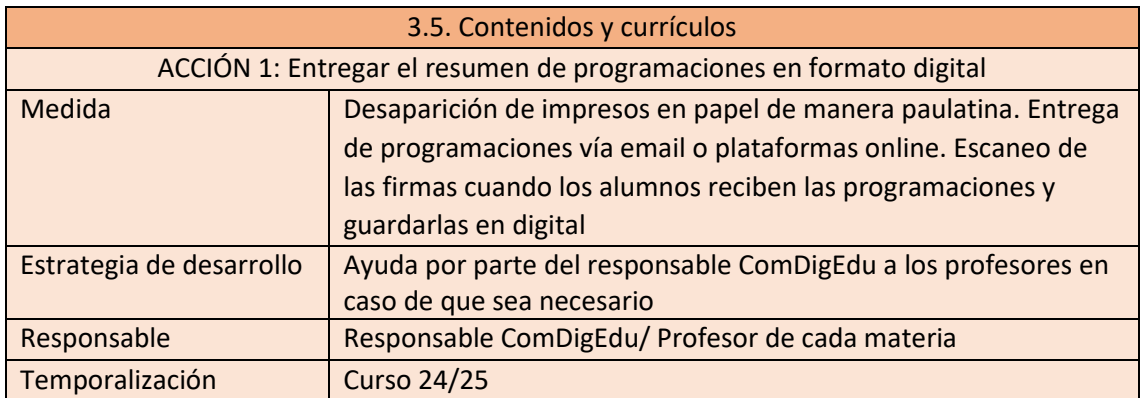

#### **3.6. Colaboración, trabajo en red e interacción social.**

▪ **Definición del contexto del entorno de colaboración, interacción y comunicación de la comunidad educativa**

El CIFP Ponferrada es un centro integrado con Ciclos de FP de Grado Medio y Superior, tanto en la modalidad de distancia como presencial, así como un curso de especialización. En cursos anteriores también se impartieron cursos formativos del Ecyl. Es un centro por tanto cuyos alumnos son todos mayores de 16 años, y la gran mayoría mayores de edad. Para la difusión de la información, oferta educativa, actividades, y procedimientos de matrícula, el centro dispone de los siguientes canales: [página web,](http://cifpponferrada.centros.educa.jcyl.es/sitio/index.cgi) [Twitter](https://twitter.com/_CIFPponferrada) [e Instagram.](https://www.instagram.com/cifpponferrada/)

Desde la plataforma de educacyl se utiliza: el correo electrónico, incluso se poseen listas de contactos en educacyl, One drive, Office 365, Aula Virtual, Microsoft Teams, Infoeduca, entre otros. Además, El centro posee aplicaciones de creación propia: aplicación para programaciones y documentos de calidad, Base de datos de proyectos.

- **Criterios y protocolos de colaboración, interacción y trabajo en red dentro y fuera del centro**
- [Página web,](http://cifpponferrada.centros.educa.jcyl.es/sitio/index.cgi) en la cual se puede acceder a toda la información del centro, y a través de los distintos apartados del menú, incluso a documentos PDF informativos o impresos de matrícula u otros procedimientos.

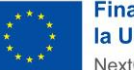

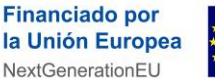

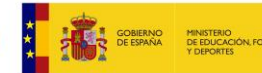

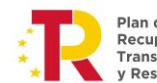

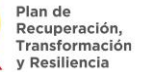

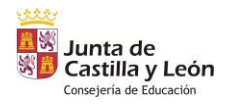

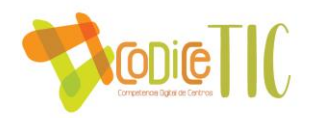

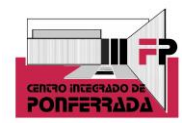

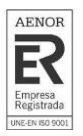

- [Twitter,](https://twitter.com/_CIFPponferrada) se utiliza para informar sobre la actualidad y los planes o proyectos que lleva a cabo el centro, y como herramienta de marketing, con el objetivo de darnos a conocer.
- [Instagram,](https://www.instagram.com/cifpponferrada/) creada y utilizada con la misma finalidad que la otra red social que dispone el centro, si bien esta es mucho más dinámica, ya que permite subir no sólo publicaciones, sino también historias, hacer reels, etc. Además, el seguimiento es mucho mayor por esta vía, ya que los alumnos utilizan esta red social como referencia para recibir información e interactuar.
- [Youtube,](https://www.youtube.com/channel/UCCnsfLJ8PnfwPE6JGoiIECQ) canal propio del centro para subir videos relacionados con el mismo y con el curriculum, por ejemplo algunas prácticas que realizan los alumnos (videos grabados y montados por ellos mismos, aprovechando la familia profesional de imagen y sonido). Se han mencionado anteriormente algunos ejemplos de prácticas en el aula que se basan en estas herramientas TIC de interacción.

Por otro lado, de cara a la comunicación e interacción entre toda la comunidad educativa, el centro dispone y utiliza los medios autorizados por la Junta de Castilla y León dentro del espacio privado en educacyl:

- Correo electrónico, a través del cual se envía toda la actualidad informativa, proyectos, dudas, etc. Incluso se poseen listas de contactos en educacyl.
- One drive, para trabajar de manera compartida en documentos o proyectos, así como recurso para ficheros que se utilizan en los procedimientos habituales del profesor, tutor, jefes de departamento, etc. Actualmente se utiliza prácticamente a diario por parte del equipo directivo y el resto de profesores.
- Office 365, donde se utiliza como documentos colaborativos, para lo que cada software está diseñado: word, excel, power point, one note, sway, sharepoint, etc.
- Aula Virtual, herramienta principal de comunicación entre profesores y alumnos, sobre todo aquellos que utilizan esta plataforma como referencia para todos los módulos, por ejemplo como ocurre en los Ciclos Formativos que se imparten en la modalidad a distancia.
- Microsoft Teams, algunos profesores utilizan esta herramienta como principal no sólo para colgar apuntes o mandar tareas, sino también para comunicarse con los alumnos, ya que algunos profesores consideran que el chat de Teams permite mucha más inmediatez que el correo electrónico, teniendo en cuenta que la mayoría de los alumnos y profesores que utilizan este recurso, lo tienen instalado en el móvil como app.
- Los alumnos utilizan infoeduca para ver sus faltas de asistencia, calificaciones, etc.
- Por otro lado, el curso 23-24, se ha creado una guía informativa para el alumnado, con información relevante que siempre preguntan, como convocatorias, Erasmus, becas, etc. El alumno puede acceder a través de un QR que hay en las aulas y también en la [web.](http://cifpponferrada.centros.educa.jcyl.es/sitio/index.cgi?wid_seccion=16&wid_item=110)

Además, como ya se ha mencionado anteriormente, el centro posee aplicaciones de creación propia para la comunicación, interacción, archivado de documentos en base de datos, etc.

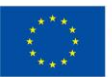

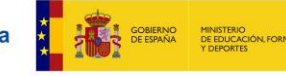

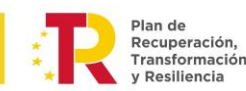

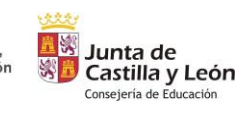

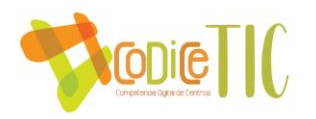

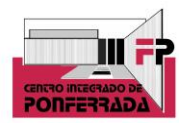

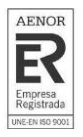

- Programaciones y Doc. de Calidad: El centro dispone de una aplicación propia para elaboración y mantenimiento de las programaciones anuales, en la que se incluyen además listado y acceso a los documentos etiquetados de calidad, para que el profesorado pueda descargarlos y utilizarlos.
- Base de datos de proyectos: Para almacenamiento y consulta de los proyectos presentados en el centro, se dispone de un servidor, accesible por el profesorado.
- Pacholin: Herramienta docente mencionada en el apartado 3.4 correspondiente a evaluación. Implementada en Microsoft Excel para el departamento de Administración y Finanzas que permite plantear y resolver ejercicios contables despreocupándose de las operaciones repetitivas evitando así los errores matemáticos.

#### ▪ **Diagnóstico y valoración de la estructura, organización y los servicios de colaboración, interacción y trabajo en red dentro y fuera del centro**

Actualmente estamos muy satisfechos del funcionamiento las redes sociales y la página web, dado que tiene bastantes visitas y menciones. Igualmente, los recursos puestos a disposición por parte de la Junta de Castilla y León a través de la plataforma en educacyl, también se utilizan mucho por parte de la comunidad educativa, por tanto se los saca partido.

Por otro lado, también hay proyectos de cara al futuro y más a largo plazo, como la creación de una radio escolar, donde poder subir podcast relacionados con las materias del centro, enmarcado en el aula Ateca o aula del futuro, de reciente creación en el centro.

#### ▪ **Propuestas de innovación y mejora.**

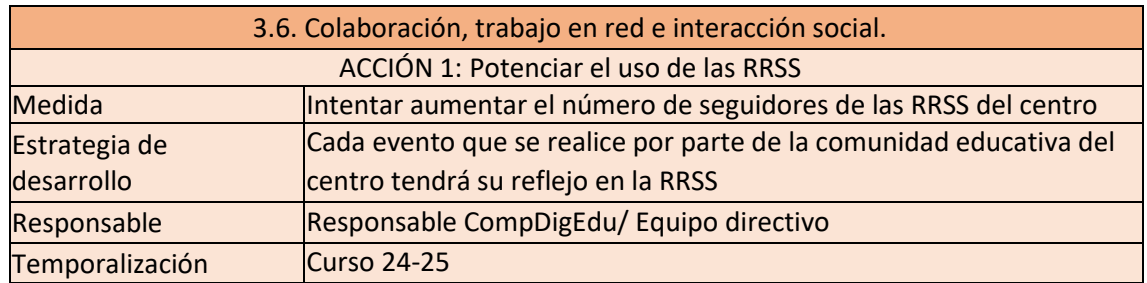

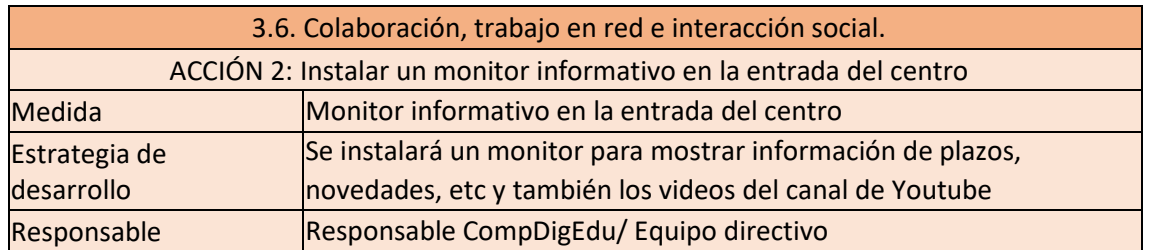

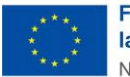

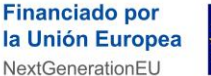

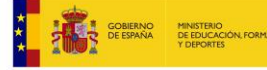

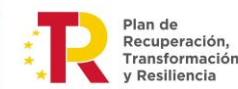

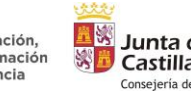

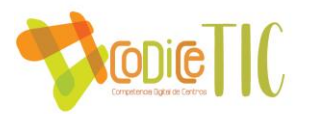

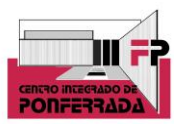

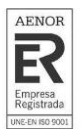

Temporalización Curso 24-25

#### **3.7. Infraestructura.**

#### ▪ **Descripción, categorización y organización de equipamiento y software.**

El centro se abrió en el curso 2013-2014 y en aquel momento se disponía de 8 aulas técnicas (ordenadores para alumnos y proyector fijo), pudiéndose utilizar cuatro de ellas como dos aulas dobles en el caso de muchos alumnos en un grupo.

En la actualidad se han dotado otras cuatro aulas como técnicas (con la posibilidad de unirlas en dos) además de un aula grande denominada aula empresa, con 32 ordenadores y proyectores.

El centro tiene disponible un aula "coworking" o aula de emprendimiento, que incluye una pantalla digital y en la actualidad se está incorporando un aula ATECA para el desarrollo de aprendizaje activo y colaborativo con un diseño funcional. Además, también a lo largo de este curso, se han instalado 10 pantallas digitales nuevas en la mayoría de las aulas.

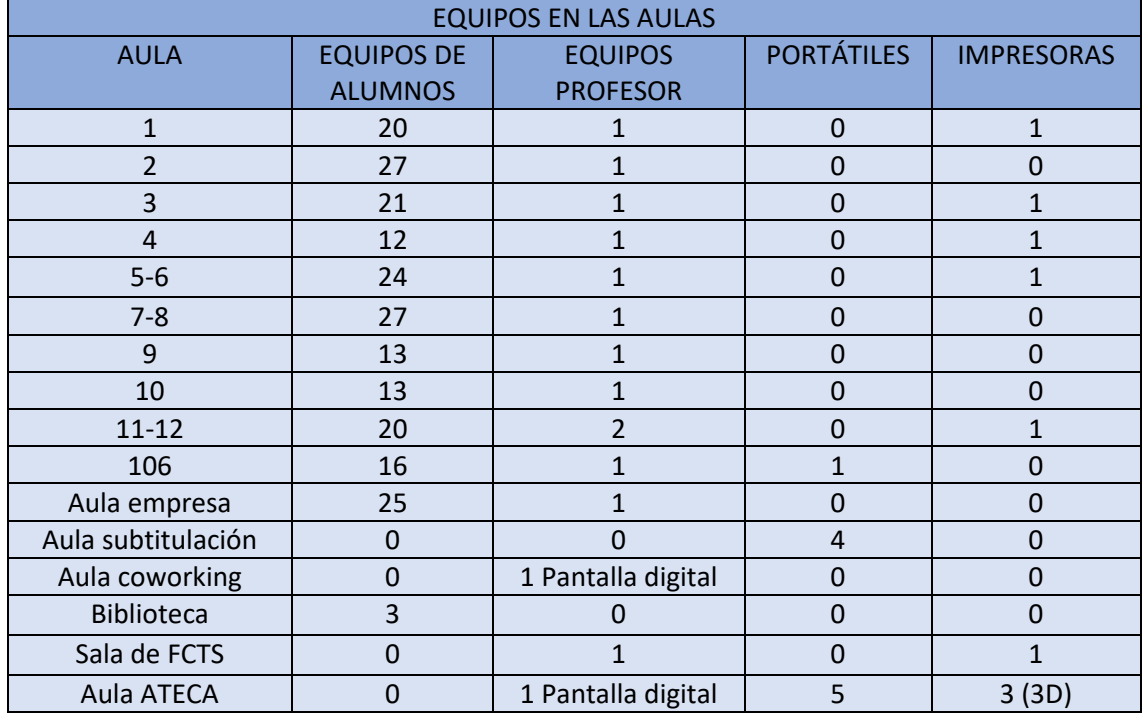

La distribución de equipos por espacios es la siguiente:

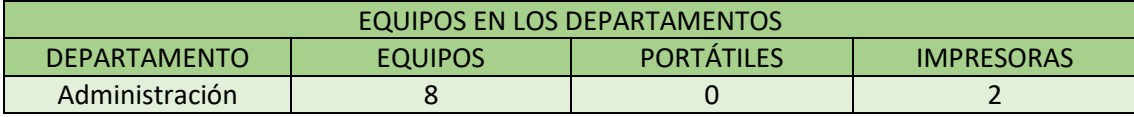

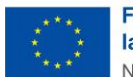

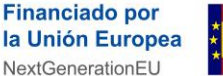

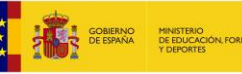

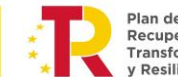

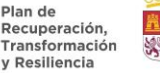

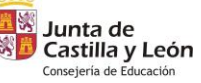

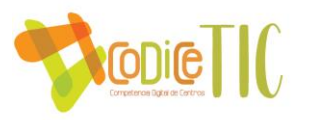

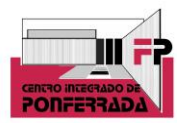

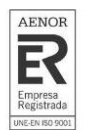

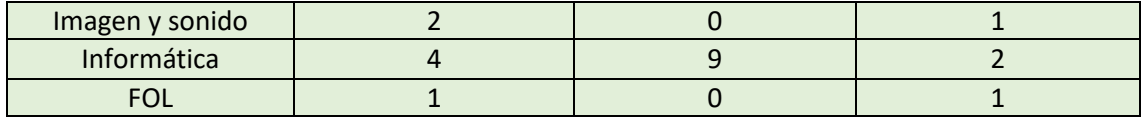

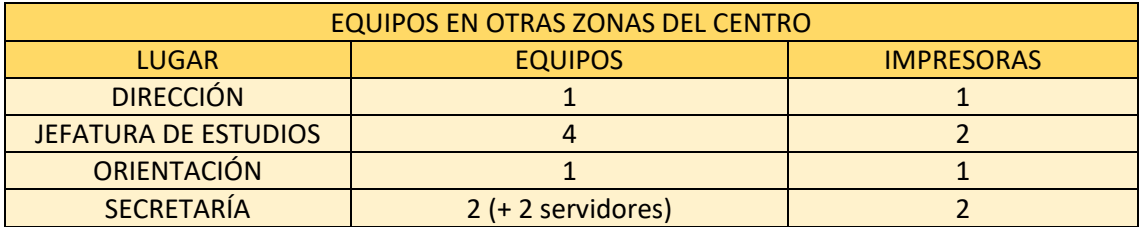

Equipos comunes, existen 12 portátiles a disposición de los alumnos / profesores, además, en secretaria hay un portátil y una tablet a disposición de los profesores.

Cuando un alumno necesite el préstamo de un portátil, lo solicitará en jefatura de estudios completando el correspondiente formulario de préstamo.

Con respecto al inventario de todos los equipos, el centro dispone de una aplicación web alojada en un servidor de datos en secretaría cuyo acceso es a través de la esta URL.

Cada departamento tiene una clave de acceso que conocen los miembros del propio departamento y desde la cuál, pueden crear/modificar/visualizar los elementos del inventario.

Actualmente, como ya se ha mencionado en el punto 3.1., la Junta de Castilla y León ha dispuesto un inventario propio al que se entra a través de la plataforma de educacyl. Desde este curso, se ha inventariado todo el equipo nuevo a través de dicha plataforma.

Todos los equipos del centro que utilizan como sistema operativo Windows disponen de una licencia oficial. Dependiendo del ciclo formativo, en las aulas donde se imparten ciertos módulos los equipos cuentan con el siguiente software específico instalado:

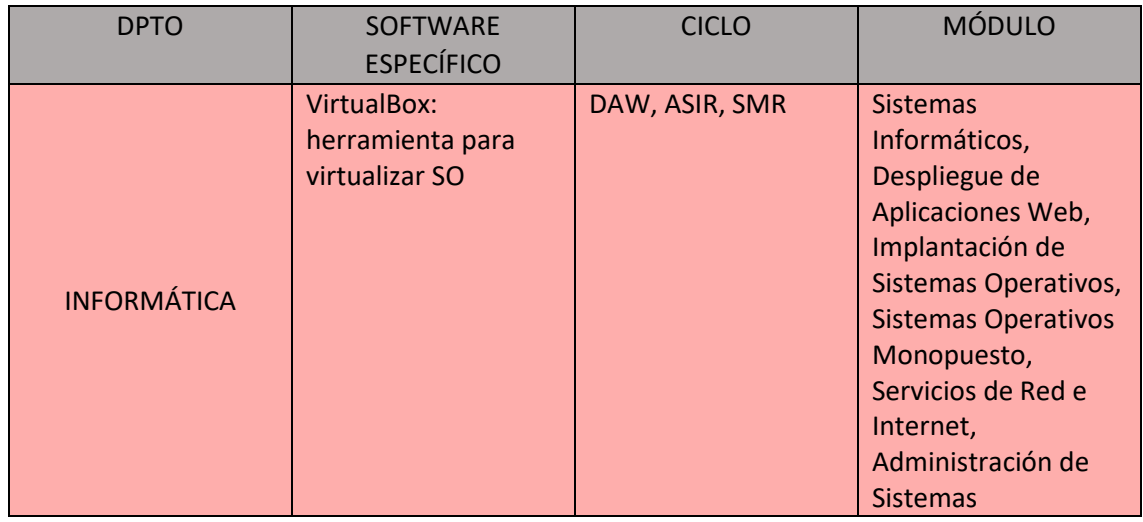

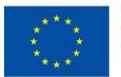

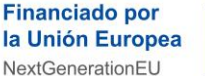

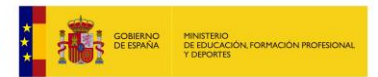

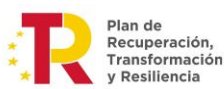

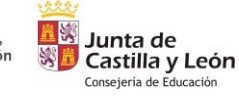

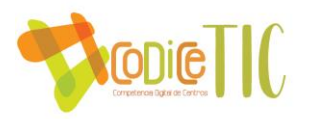

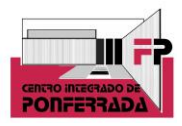

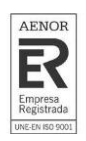

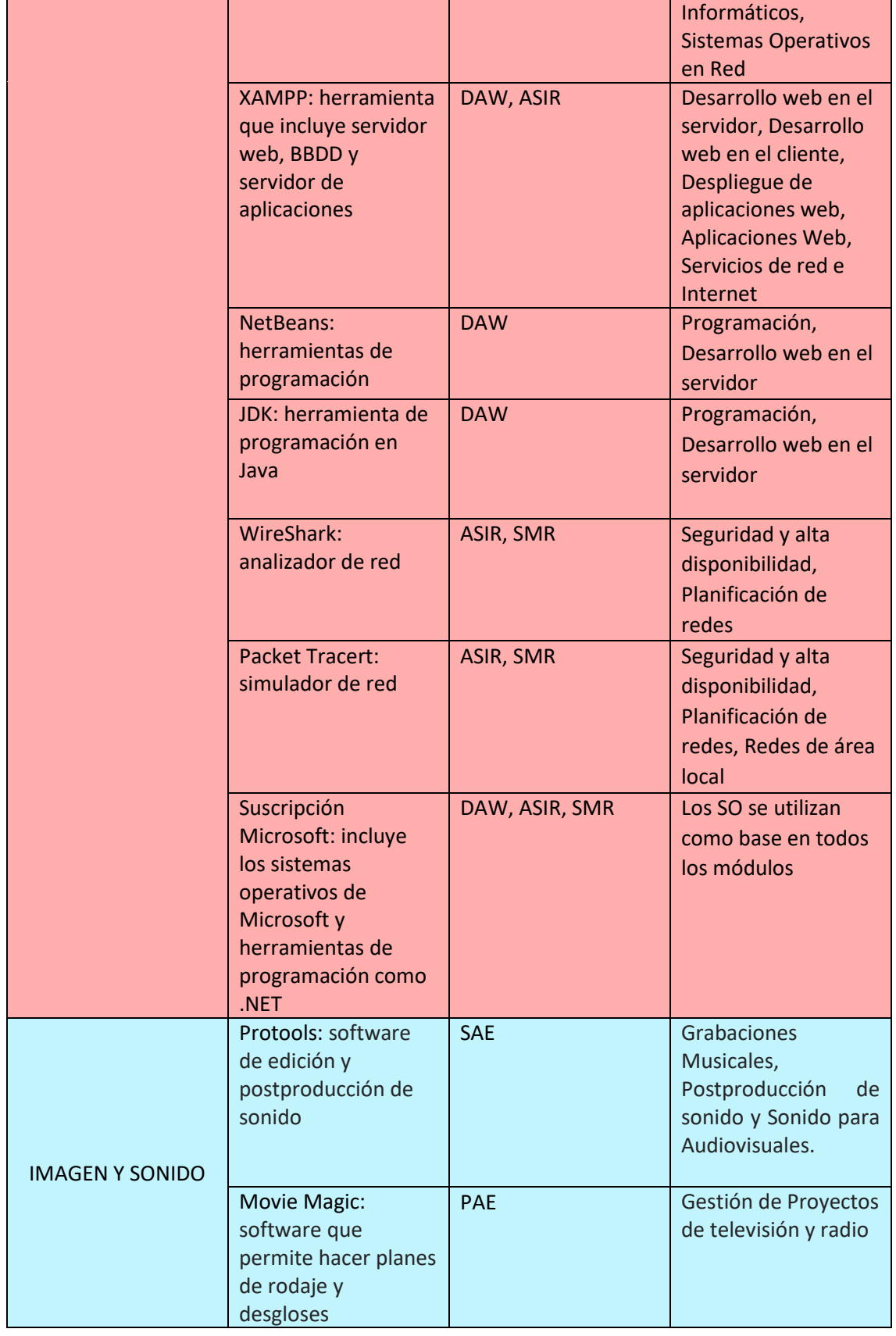

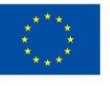

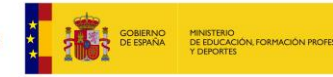

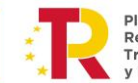

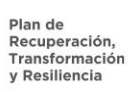

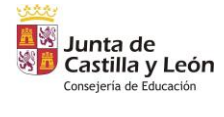

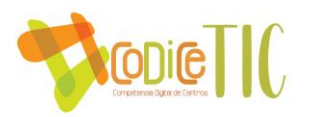

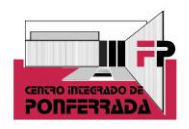

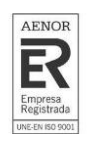

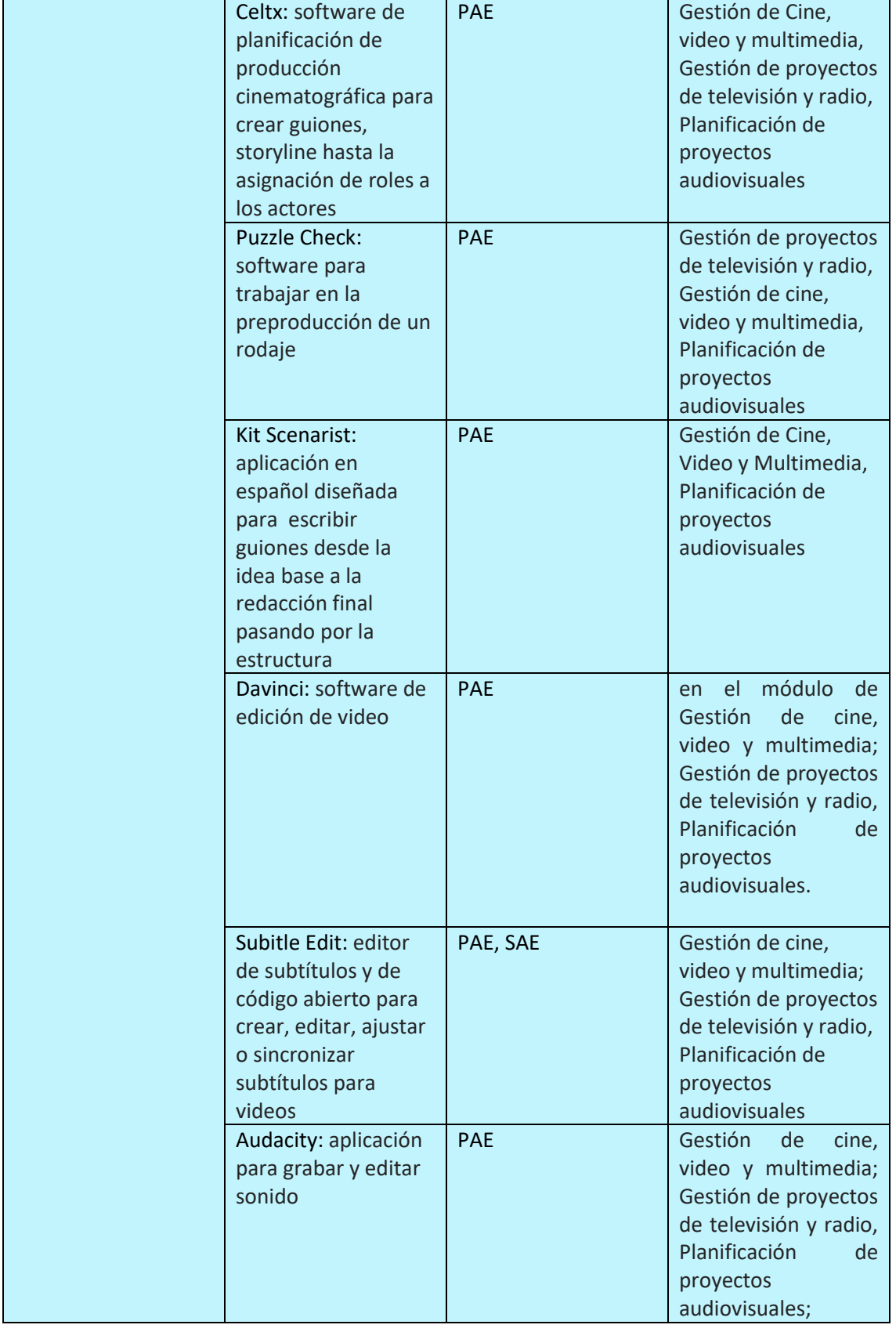

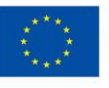

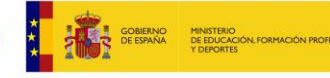

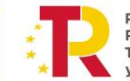

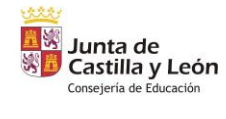

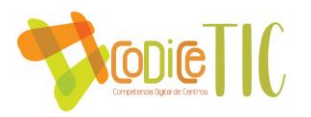

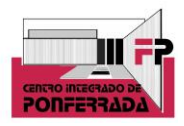

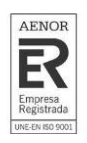

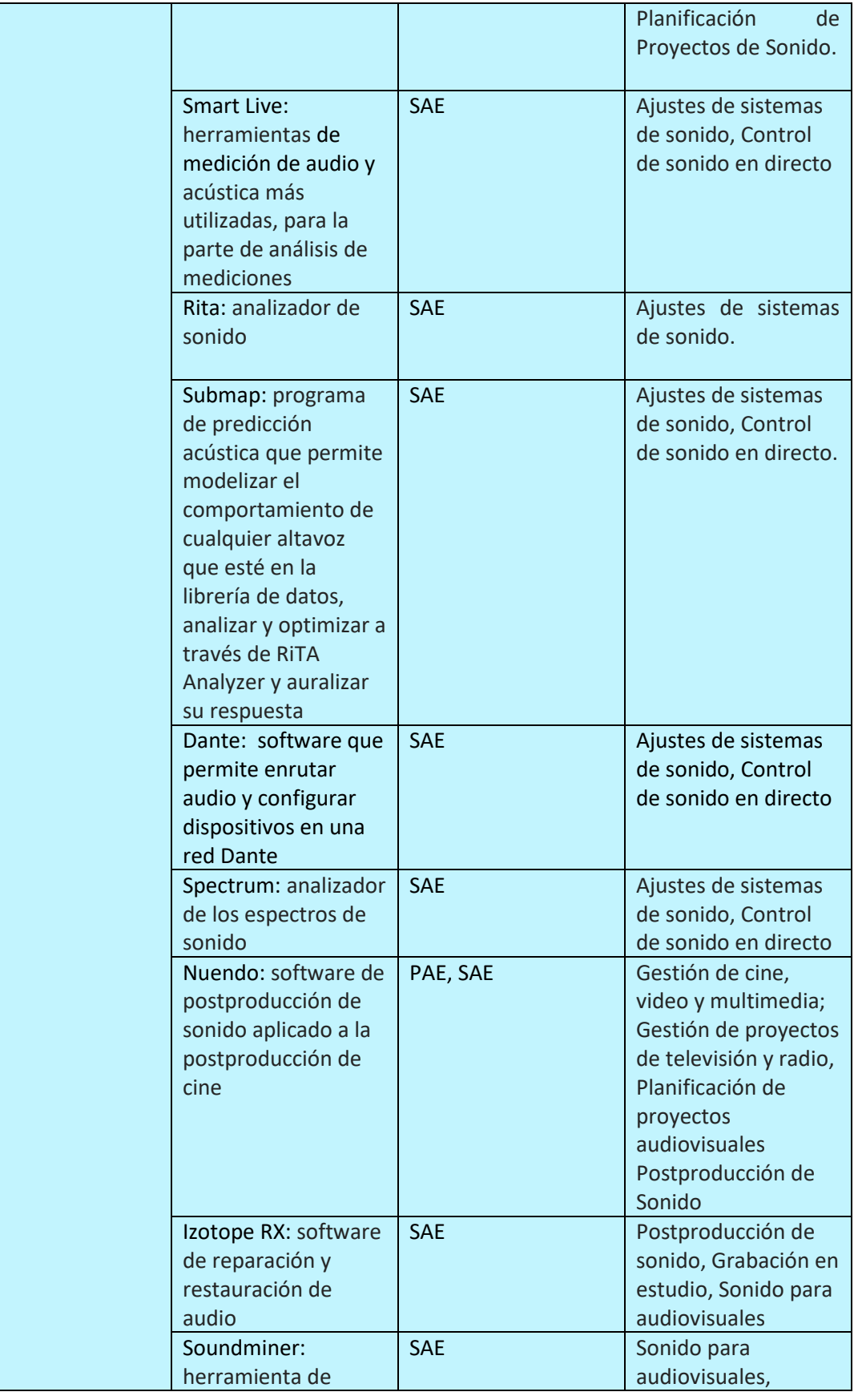

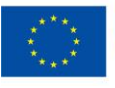

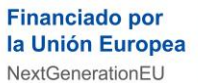

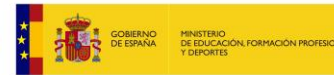

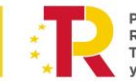

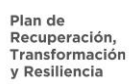

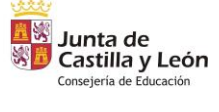

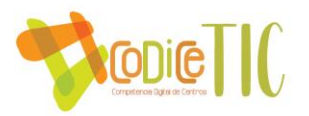

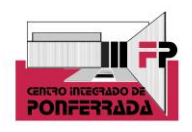

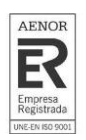

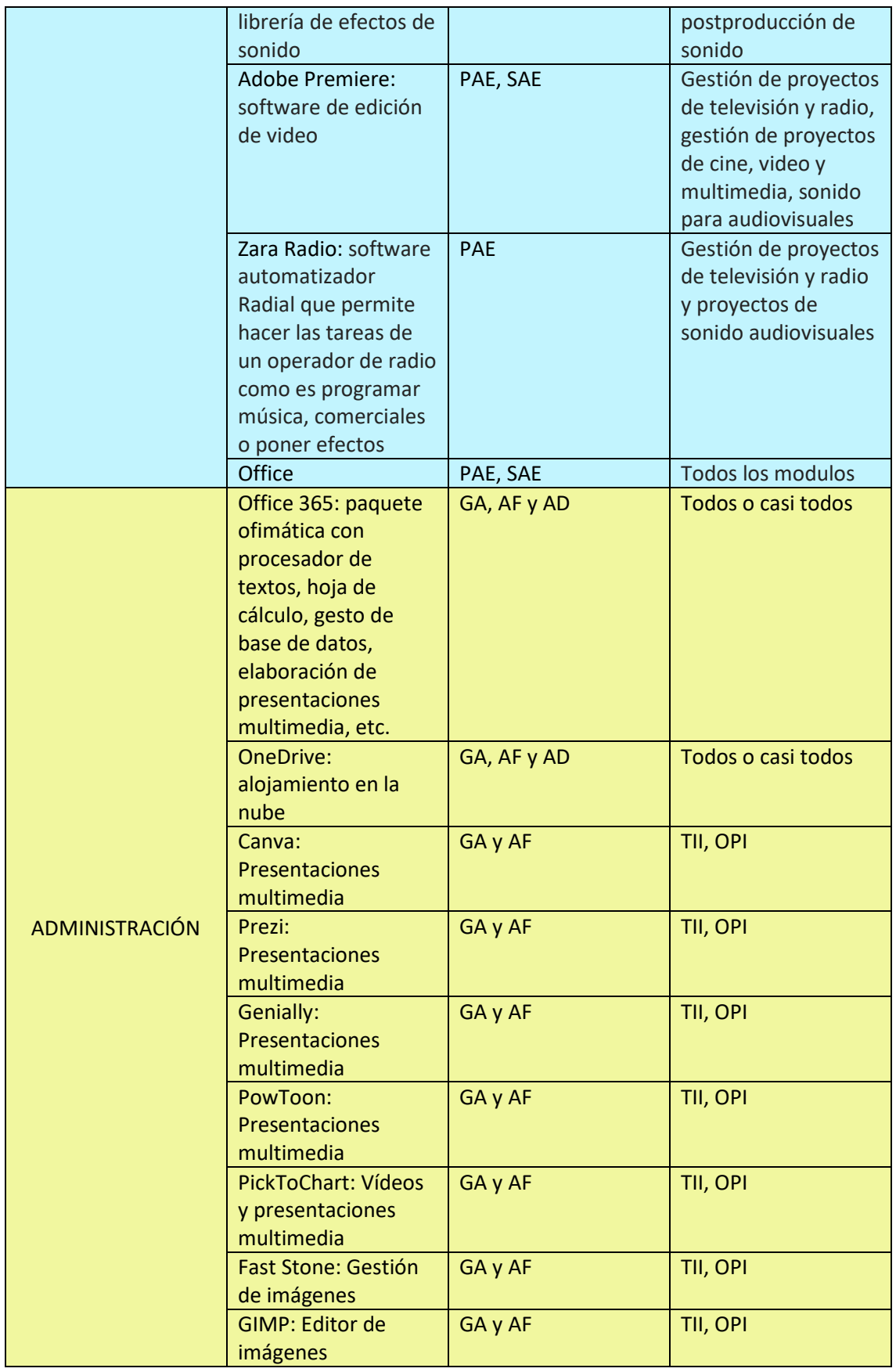

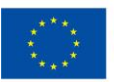

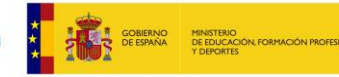

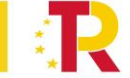

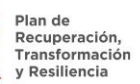

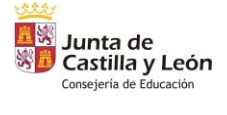

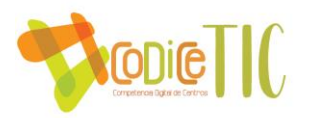

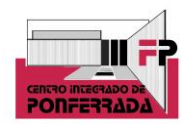

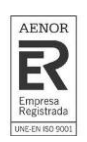

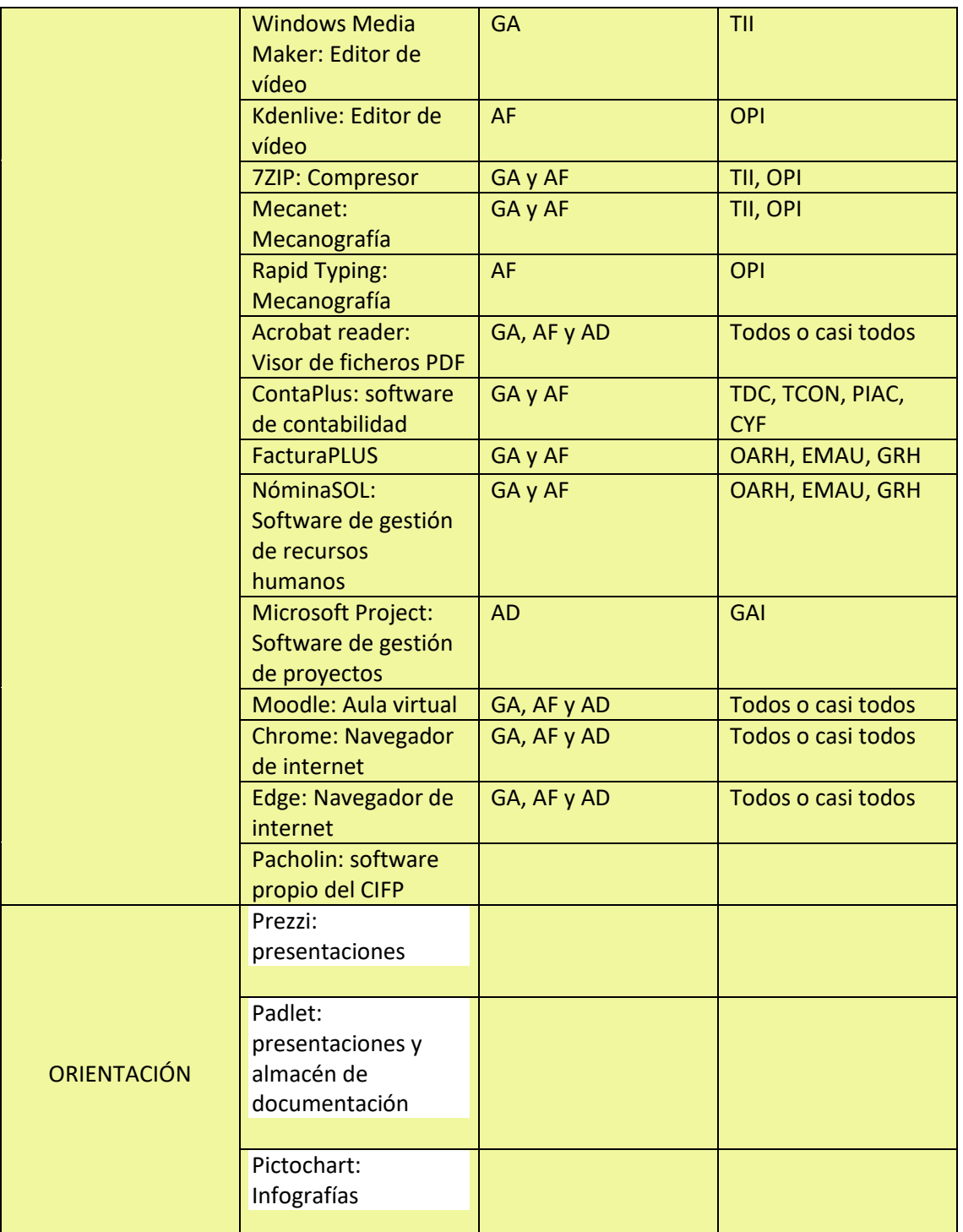

▪ **Definición, clasificación y estructuración de redes y servicios de aula, de centro y globales–institucionales.** 

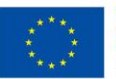

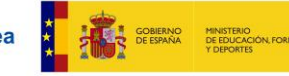

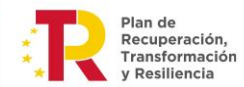

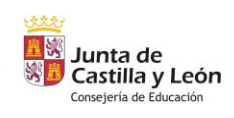

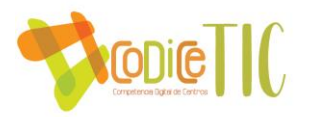

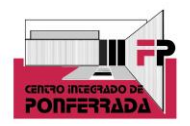

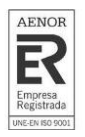

El centro dispone de un servicio de Internet de fibra óptica de 600 Mb. La red del centro se divide en dos redes independientes: una para las aulas de alumnos y otra red para los departamentos y equipos de dirección/secretaría. Ambas redes tienen salida a Internet.

Por seguridad no se incluye en este documento el mapa de red pero se encuentra disponible en jefatura de estudios y secretaría.

El centro dispone de dos redes WIFI (CIFP y DEPARTAMENTOS) cifradas con WPA2-PSK.

Nuestro centro forma parte de la red de centros de la Junta de Castilla y León. Desde esta red la Junta tiene acceso a la información que gestiona secretaría.

#### ▪ **Organización tecnológica de redes y servicios**

La red del centro se encuentra separada en dos, de tal forma que la conexión de las aulas que es la que utilizan los alumnos es independiente de la red de datos que utiliza jefatura y secretaría.

#### ▪ **Planificación de equipamiento, organización, mantenimiento y gestión de equipos y servicios**

Los equipos de las aulas que no pertenecen al departamento de informática tienen una cuenta de administrador que lo gestiona la empresa SIM. La tarea de mantenimiento de estos equipos la realiza la empresa SIM.

Los equipos que son del departamento de informática los mantiene el propio departamento. Los equipos de las aulas 1, 2, 3, 4 y 11-12 tienen un sistema de recuperación (BootIt) que permite restaurar el equipo a un estado inicial ante cualquier problema software. La clave de los usuarios de estos equipos las tienen los miembros del departamento.

Respecto al mantenimiento de la red y de los equipos, cualquier incidencia que se produce en los equipos o en la red se encarga de solucionarla la empresa SIM de Ponferrada.

Los bedeles del centro tienen en su puesto un parte de incidencias de tal forma, que cuando un equipo deja de funcionar, se acaba el tóner de una impresora, algún cable se estropea… la persona que detecta el fallo se encarga de indicarlo en el parte y el técnico de la empresa SIM se encarga de solucionarlo.

Si el fallo se produce en la red y se necesita una solución urgente, se llama por teléfono a SIM para que lo solucionen a la mayor brevedad.

En la actualización de los equipos informáticos, cuando un departamento tiene la necesidad de actualizar los equipos informáticos de alguna de sus aulas, lo comunica al jefe de departamento para que informe en la CCG. En la CCG se valora si es un gasto menor y puede actualizarse con la simple compra desde el centro o es necesaria una autorización. La renovación de aulas completas se hace a partir de dotaciones que llegan desde dirección provincial.

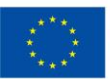

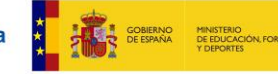

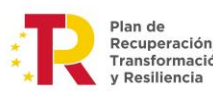

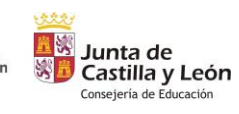

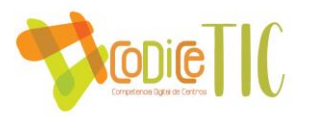

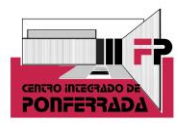

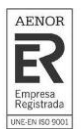

Reciclaje y reutilización de equipos informáticos, cuando se renuevan equipos o aulas completas, los equipos retirados se ofrecen a los diferentes departamentos o para el módulo "Montaje y mantenimiento de equipos" del ciclo formativo "Sistemas Microinformáticos y Redes". Los equipos que por mal funcionamiento u obsolescencia ya no se utilizan en el centro son retirados por la empresa municipal de reciclaje.

Los tutores de ciclos formativos, a principio de curso, dan a conocer las normas de aula a los alumnos. Normas que permanecen visibles durante todo el curso en el aula y cuyo documento debe de estar firmado por todos los alumnos de cada ciclo.

Respecto a las aulas de emprendimiento (coworking) y aula ATECA, el uso de estas aulas se reserva a usos muy particulares: encuentro con empresas, presentación de proyectos, etc... la reserva de estas aulas se pretende, como propuesta de mejora, que se lleve a cabo mediante formularios a los que se accede con códigos QR que estarán ubicados en las puertas de dichos espacios. Las personas responsables de dichas aulas recibirán el formulario con el día y la hora, y posteriormente se volcarán los datos en los calendarios compartidos por todos los profesores del centro, algo que es otra propuesta de mejora, ligada a la anterior.

#### ▪ **Actuaciones para paliar la brecha digital**

Se tiene en cuenta las medidas de compensación para paliar las dificultades de acceso como de inclusión digital. Para ello se ha dotado el actual curso con una partida de equipos informáticos que están destinados a este tipo de cuestiones, concretamente 20 ordenadores portátiles. El procedimiento pasa por el Departamento de Orientación, que tiene la información de los alumnos que no disponen de equipo informático para trabajar en casa. Se utiliza éste documento para el préstamo, y para llevar un registro de este procedimiento, se recurre al excel subido en la carpeta compartida del departamento de orientación.

#### ▪ **Valoración y diagnóstico de estructura, funcionamiento y su uso educativo.**

El parte de incidencias de los registros informáticos funciona de manera correcta y todo el profesorado lo conoce, para ello se informa a cada profesor nuevo a principios de curso. Actualmente se encuentra en formato físico en conserjería, si bien se plantea como propuesta de mejora la posibilidad de pasarlo a digital, aunque conlleva dificultades, ya que la ubicación es la adecuada tanto para el profesorado como para la empresa de informática.

Los cuestionarios forms que se están utilizando para evaluar distintos procesos, dan muy buenos resultados y a los alumnos les resulta cómodo. Por ello se plantea la posibilidad de utilizar esta metodología en otros procesos. Igualmente, el modelo de códigos QR para reservar los espacios está muy aceptado por parte del profesorado, y aunque hay una propuesta de mejora para llevar a cabo este procedimiento en algunas aulas específicas, se está pensando trasladar este proceso automatizado a otros espacios de uso del centro.

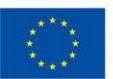

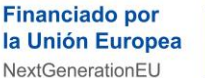

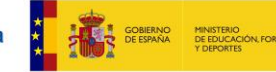

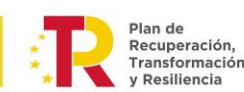

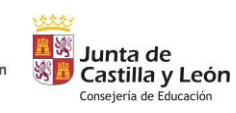

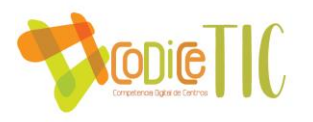

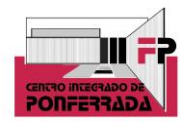

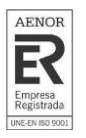

Las memorias individuales finales, quizá el documento informativo de curso más completo con el que cuenta el centro, se elaboran en formato word, se envían a cada Jefe de Departamento, que a su vez elabora otra memoria departamental con las informaciones obtenidas de manera individual. Son éstos quienes envían al equipo directivo sus memorias departamentales, y finalmente se elabora una memoria de centro. Se lleva trabajando con este formato y procedimiento desde que se creó el centro y es el más adecuado y cómodo para todos, guardándolo también en formato digital en una carpeta por parte de cada Jefe de Departamento, y en la carpeta One Drive anteriormente mencionada que utiliza el equipo directivo.

▪ **Propuesta de innovación y mejora**

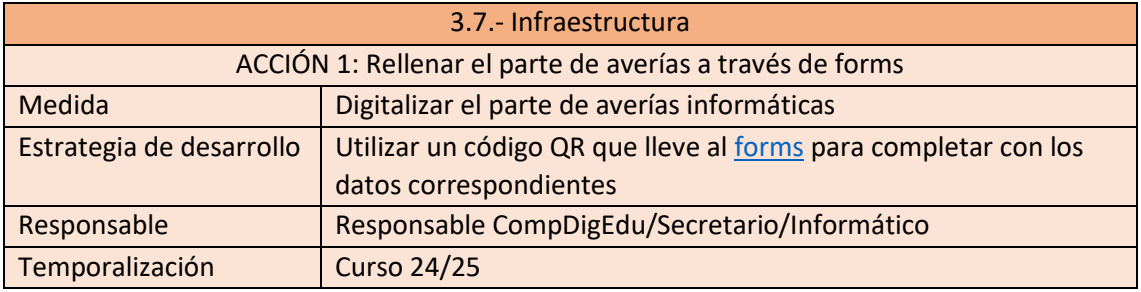

#### **3.8. Seguridad y confianza digital.**

▪ **Estructura organizativa de seguridad de servicios, redes y equipos. Estrategias y responsabilidades.**

En la actualidad estamos integrados en la red de centros de Castilla y León. Eso implica que tanto el control de conexiones (cortafuegos) y almacenamiento de documentos personales está custodiado por la propia red (Active Directory).

Además, la Junta de Castilla y León, junto a las credenciales que suministra a todos los usuarios (profesorado y alumnado), proporciona un portal individualizado con los recursos educativos propios de cada cuenta, software institucional y almacenamiento propio, siendo la propia Junta de Castilla y León la responsable de la custodia y seguridad de los mismos.

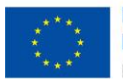

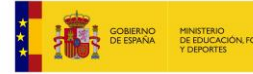

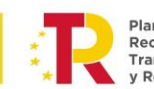

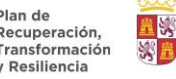

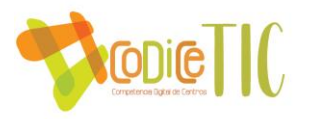

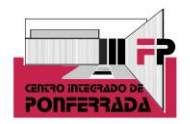

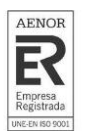

Por temas de seguridad, las redes informáticas se encuentran separadas físicamente con la siguiente estructura:

- Servidor de JCyL
- Gestión del centro
- Profesorado
- Alumnos

La salida a Internet tiene un filtro administrado por la Junta de CYL que limita el acceso a ciertos contenidos. Se puede habilitar el acceso a una determinada página previa autorización y justificación dirigida al administrador del filtro.

En cualquier caso, en el Reglamento de Régimen Interno hay un apartado sobre seguridad informática y las obligaciones de los alumnos con respecto a los equipos informáticos del centro que usan diariamente.

De cara a la seguridad digital y al posible cambio de personal en el centro, tanto de manera individual, como de responsables de áreas, jefes de departamento, o equipo directivo, este curso se está haciendo un repositorio de claves centralizado en la carpeta compartida de Jefatura de Estudios, a la que sólo tiene acceso el equipo directivo. Se trata de tener acceso a las claves de equipo desde Jefatura en caso de que profesores nuevos tengan dudas. Además, se han creado varios correos propios de Jefatura y para aulas específicas, como aula Ateca, o de emprendimiento, así como otras gestiones que tiene que llevar a cabo el responsable ComDigEdu (por ejemplo, la elaboración de encuestas a través de forms y otros procedimientos). Estas cuentas, con sus correspondientes contraseñas se han introducido en el repositorio anteriormente citado, todo con el objetivo de no perder esos documentos en caso de que el personal del centro cambia de destino en sucesivos cursos.

#### ▪ **Criterios de almacenamiento y custodia de datos académicos, didácticos y documentales.**

La documentación académica se encuentra almacenada en un servidor proporcionado y gestionado por JCyL y las credenciales para el acceso las tiene el secretario del centro. Diariamente se hace copia de seguridad a nivel local (en el centro) además de la copia que hace la Dirección Provincial; ambas automáticamente.

La documentación didáctica se encuentra ubicada en la "nube de recursos" que suministra la Consejería de Educación. Sus técnicos son los encargados del mantenimiento y custodia además de suministrar las claves y contraseñas de acceso tanto a profesorado como alumnado.

El servidor de documentos del que dispone el centro (programaciones, base de datos de proyectos) está custodiado y mantenido por el secretario del centro y las credenciales de acceso las tienen todos los profesores. Diariamente, de forma automática, se realiza una copia de seguridad.

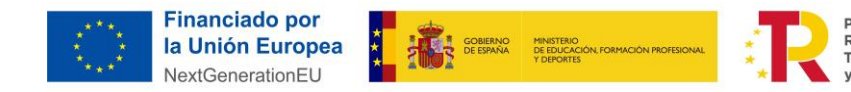

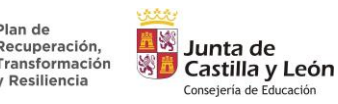

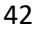

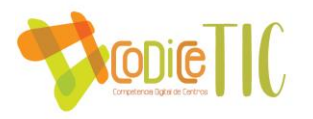

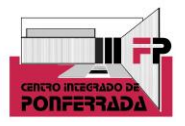

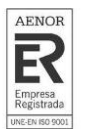

En los últimos años se ha implementado (y se sigue en ello) la aplicación "Stilus" para los trámites derivados de la matrícula y operaciones académicas en forma digital del alumnado.

Stilus es una aplicación de gestión de centros educativos, propiedad de la Consejería de Educación de la Junta de Castilla y León que sustituirá por completo el software de gestión que existía (ies2000) que era de ejecución y almacenamiento local para pasar a la centralización de todos esos datos.

#### ▪ **Actuaciones de formación y concienciación.**

Como parte de los diferentes módulos que cursan los alumnos, de forma trasversal, se realizan indicaciones sobre la importancia de:

- Cerrar sesiones en lo equipos del aula
- Cambio regular de contraseñas
- Atención al phising
- Uso de software legal

Es importante destacar que, en los Ciclos relacionados con la Familia Profesional de Informática, hay contenidos en sus currículums que se refieren a este tipo de formación de seguridad digital, por lo que se trabaja directamente con ello en el aula. Concretamente el módulo de Seguridad y Alta Disponibilidad de 2º Curso del Ciclo de Grado Superior Administración de Sistemas Informáticos en Red, y Seguridad Informática de 2º Curso del Ciclo de Grado Medio Sistemas Microinformáticos.

Por otro lado, de manera transversal y cuyos destinatarios son las otras dos Familias Profesionales con las que cuenta el centro, el departamento de Orientación organiza todos los cursos un taller de seguridad digital impartido por la Policía Nacional, cuyos contenidos pasan por seguridad en la red como usuario, compras seguras en internet, RRSS y seguridad, móvil y seguridad digital, phishing, sexting y grooming, y control parental de dispositivos, entre otros. La valoración de esta actividad es muy positiva por parte de los alumnos. Igualmente se han llevado a cabo otras actividades de ciberseguridad (aqui se puede ver en Instagram la captura de stories destacados de dichas actividades) colaborando con instituciones y empresas como el Incibe (Instituto Nacional de Ciberseguridad) o Securactiva.

▪ **Criterios de evaluación de seguridad de datos, redes y servicios y su adecuación a la normativa de protección de datos y seguridad.**

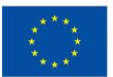

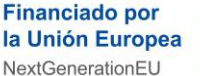

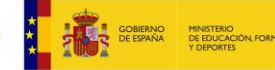

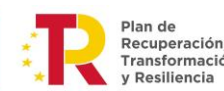

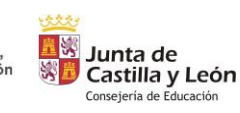

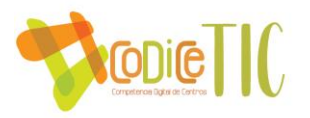

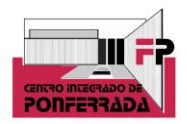

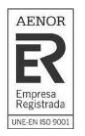

Respecto a los datos personales de los alumnos, el Reglamento de Régimen Interno contiene un apartado específico con las áreas de actuación para la protección de los mismos.

Además, y teniendo en cuenta la normativa de protección de datos de carácter personal y especialmente Ley Orgánica 3/2018, de 5 de diciembre, de Protección de Datos Personales y garantía de los derechos digitales; en el impreso de matrícula los padres/tutores legales en el caso de que el alumno sea menor de edad, o el mismo alumno en caso de que sea mayor de edad, deberá dar su autorización/prohibición para el uso/publicación de sus datos por parte del Centro. Tanto en la modalidad presencial como de estudios a distancia. Igualmente, cuando se realizan tomas de imágenes fijas o en vídeo, antes se pregunta si ceden su imagen para la publicación de fotografías o vídeos en redes sociales.

Es importante destacar aquí que teniendo en cuenta la normativa anteriormente mencionada, en los Ciclos Formativos que se imparten en la modalidad de distancia, en las calificaciones de los distintos módulos que se publican online, se suben con el DNI de cada alumno (nunca el nombre) y éstos están enmascarados.

La red informática del centro (perteneciente al Active Directory de JCyL) está dividida en cuatro subredes independientes y que no son visibles entre ellas.

- El servidor del software antiguo de gestión del centro que aún sigue funcionando, aunque la idea es eliminarlo por completo y sustituirlo por Stilus.
- Gestión: de uso por la Secretaría y la Dirección del centro para gestiones académicas: expedientes, faltas, calificaciones…
- Profesores: para uso de los departamentos con acceso limitado a ciertas operaciones de gestión (falta del alumnado, calificaciones).
- Aulas: totalmente independiente y su utilización es para docencia directa con alumnos.

En todos los equipos del centro hay que iniciar sesión con las credenciales proporcionadas por JCyL con lo que cada usuario está totalmente identificado y tiene acceso individual a los espacios que proporciona el Active Directory.

#### ▪ **Propuesta de innovación y mejora.**

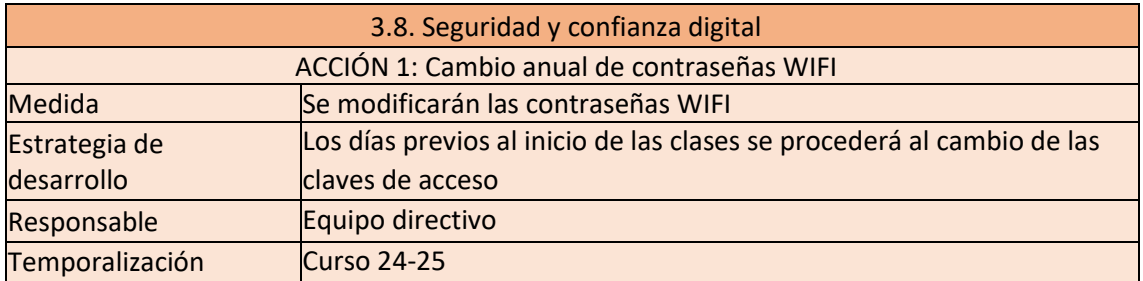

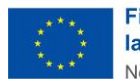

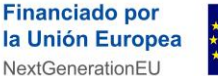

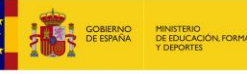

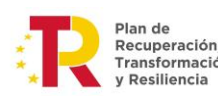

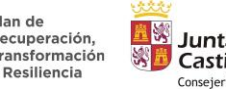

Junta de Castilla y León Consejería de Educación

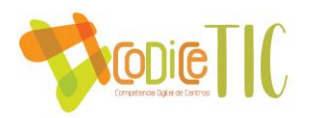

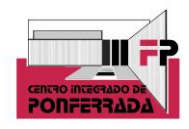

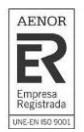

#### **4. EVALUACIÓN**

#### **4.1. Seguimiento y diagnóstico**

Para el seguimiento y evaluación del plan están previstas diferentes actuaciones según la línea de actuación a considerar. El coordinador TIC valorará si se requiere la intervención del Equipo Directivo y, si es así, éste abordará el problema en las reuniones semanales que tiene programadas.

En líneas generales la estrategia de evaluación se repetirá cada curso y será la siguiente:

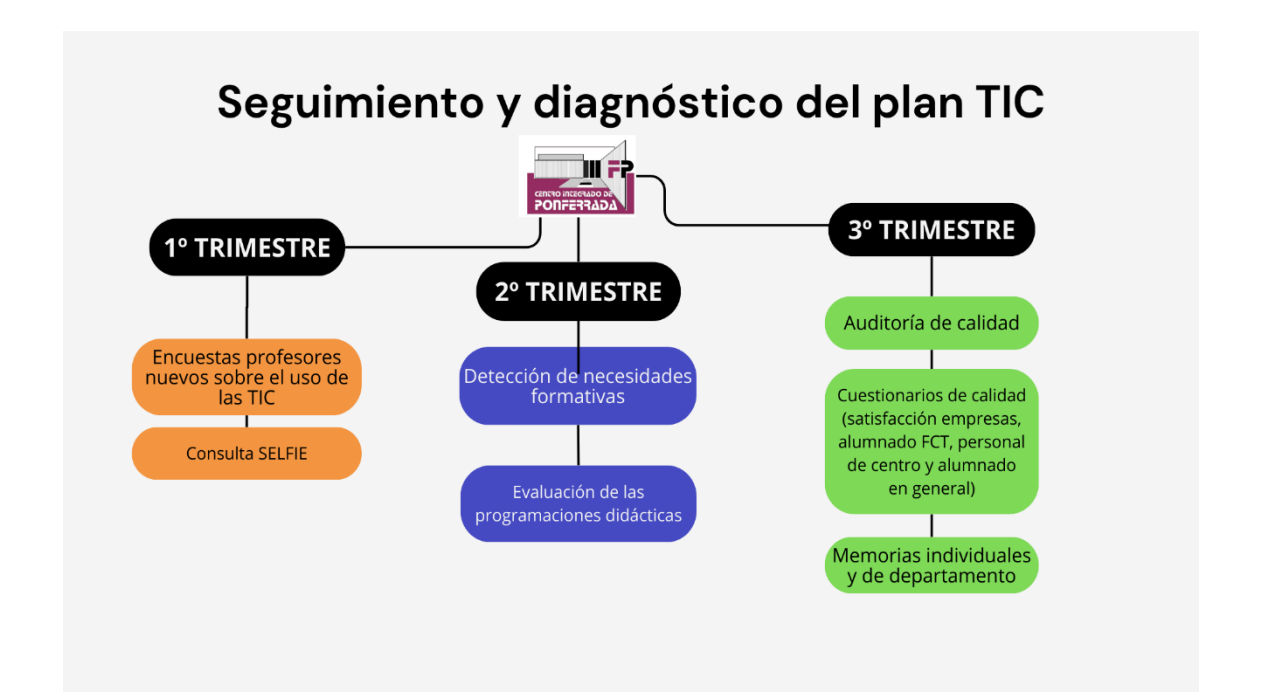

#### **Indicadores de evaluación del plan**

Se valorará si las propuestas de mejora son las adecuadas. Se tendrán en cuenta los siguientes indicadores:

- Memorias individuales y de departamento que se realizan a final de curso
- Reuniones de departamento, CCG y claustro (se evidenciará a través de las actas)
- Buzón de sugerencias en formato físico (de obligado cumplimiento debido a calidad) y valoraciones del centro a través de Google

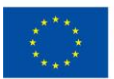

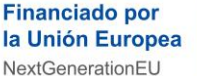

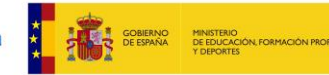

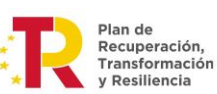

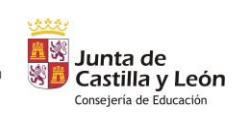

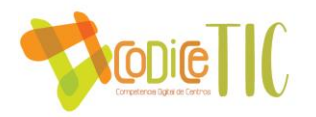

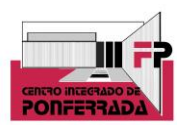

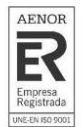

- Observación directa: lista de cotejo
- Otro tipo de recogida de datos: actas de evaluación e informes individualizados
- Número de cursos en Aulas Virtuales y de grupos creados en plataformas educativas (Aula Virtual, Teams o One Drive) con el alumnado
- Número de miembros inscritos en el plan de formación de centro relacionado con las TIC
- Número de cursos realizados por el profesorado de manera individual relacionados con las TIC, temática y número de asistentes (reflejado en las memorias individuales a final de curso)
- Registro de uso del aula Ateca y el aula de emprendimiento
- Otras actividades del centro relacionadas con las TIC
- Número de visitas en la web y redes sociales

#### **4.2. Evaluación del plan**

Grado de satisfacción del desarrollo del Plan.

Estamos satisfechos con el proceso de elaboración del plan, teniendo en cuenta que este proceso es algo nuevo para todos, y a pesar de ser un centro exclusivo de Formación Profesional y puramente tecnológico, todos los temas de gestión y organización de centro han de adaptarse a las TIC, y es un proceso a largo plazo, en el que siempre pueden surgir mejoras.

Queda aún mucho camino por recorrer, pero el primer paso está hecho y a partir de aquí todo serán mejoras puntuales y una adaptación al trabajo a través de las TIC. En la memoria final, se ha incluído un apartado donde se pueden realizar propuestas de mejoras TIC, con la propuesta en sí, y la causa que motiva la misma.

#### ▪ **Valoración de la difusión y dinamización realizada.**

Se valorará si el plan TIC ha llegado a los destinatarios que esperábamos y la medida en que se ha hecho. También se tendrá en cuenta la efectividad de los medios utilizados para la difusión de éste. Para ello se ha incluido una pregunta nueva en las memorias individuales que los profesores realizan a final de curso, a modo de feedback, con el objetivo de recoger la eficacia de la difusión del plan y de los medios utilizados.

#### ▪ **Análisis en función de los resultados obtenidos y la temporalización diseñada.**

La comisión TIC formada por el responsable ComDigEdu y el equipo directivo, realizará un informe a final de curso con las conclusiones a las que se llega, analizando todos los datos obtenidos en los pasos anteriores.

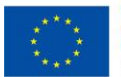

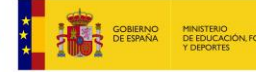

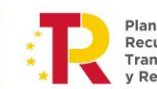

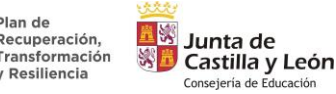

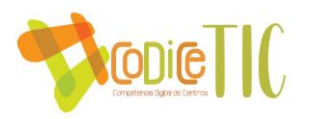

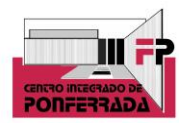

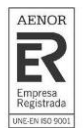

#### **4.3. Propuestas de mejora y procesos de actualización**

#### ▪ **Priorización de las propuestas de mejora a desarrollar.**

Dentro de las propuestas de mejora que nos son prioritarias como centro, y concretamente dentro de las propuestas para el próximo curso 24/25, por ser las más relevantes y las más demandadas por la comunidad educativa, se seleccionan las siguientes:

- Valoración de las propuestas puestas en marcha este curso: calendario outlook, uso de códigos QR para acceder a distinta documentación, carpetas departamentales compartidas en onde drive, software propio para la gestión de faltas, etc
- Valoración del plan formativo de centro basado en las TIC
- Modificaciones o mejoras en esos sistemas implantados
- Digitalización de la ficha y expediente de los alumnos
- Utilización de paneles digitales para visualizar el programa de gestión de faltas y poder firmar las guardias en la misma

En este sentido, se pretende plasmar todas estas cuestiones en un forms que se pondrá en marcha en el curso 24/25. Dicho cuestionario se rellenará a final de curso por parte de toda la comunidad educativa y supondrá una herramienta para poder evaluar y valorar el plan TIC.

▪ **Procesos de revisión y actualización del Plan.**

Cada curso, aproximadamente a lo largo del tercer trimestre, se llevará a cabo una revisión del plan por parte del responsable CompDigEdu y el equipo directivo, posteriormente se trasladará a la CCG las conclusiones de la revisión del mismo y las posibles propuestas de mejora.

Una vez realizado este proceso, a través del informe de revisión del plan, y las propuestas de mejora prioritarias, la comisión TIC del centro elevará al resto de la comunidad educativa las propuestas y medidas que se pueden llevar a cabo para mejorar el plan. Se evidenciará en las actas de las CCG y claustro.

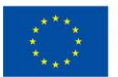

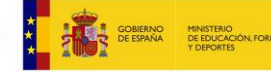

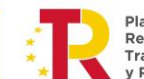

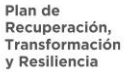

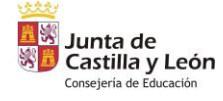